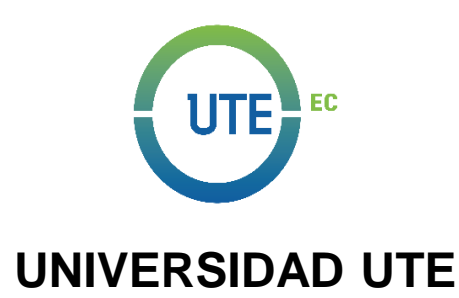

# **FACULTAD DE CIENCIAS DE LA INGENIERÍA E INDUSTRIAS**

# **CARRERA DE INGENIERÍA EN MECATRÓNICA**

## **DISEÑO Y CONSTRUCCIÓN DE UN ROBOT PARA EL TRANSPORTE DE HERRAMIENTAS Y PRODUCTOS AGRÍCOLAS EN HUERTOS.**

**TRABAJO PREVIO A LA OBTENCIÓN DEL TÍTULO DE INGENIERA EN MECATRÓNICA**

**MARÍA JOSÉ DÍAZ ALTAMIRANO**

**DIRECTOR: ING. ANÍBAL MANTILLA, MSC**

**QUITO, FEBRERO 2021**

© Universidad UTE 2021.

Reservados todos los derechos de reproducción

# **FORMULARIO DE REGISTRO BIBLIOGRÁFICO TRABAJO DE TITULACIÓN**

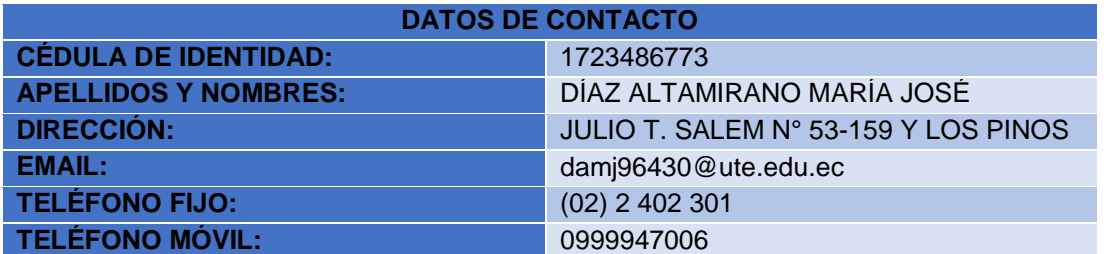

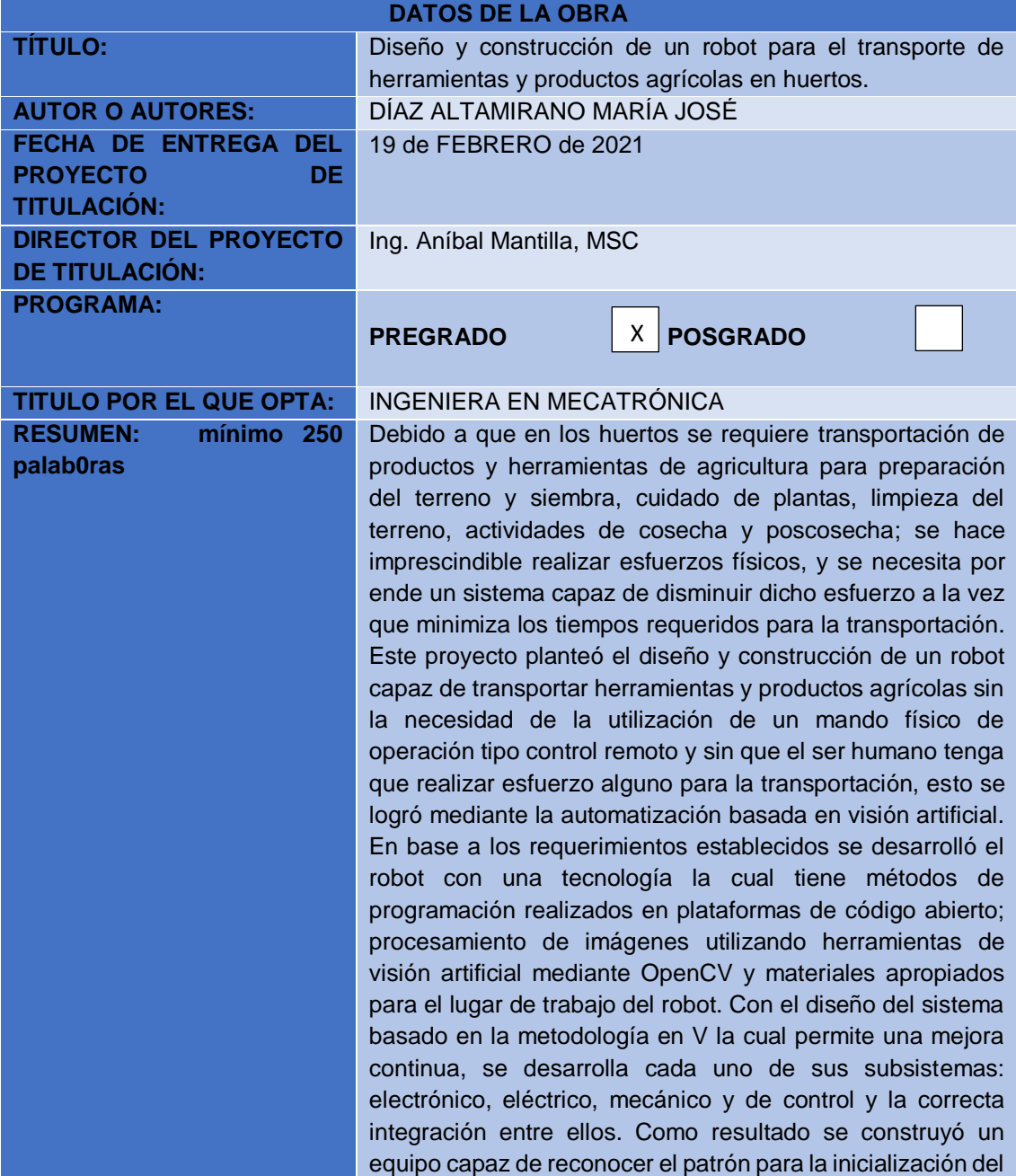

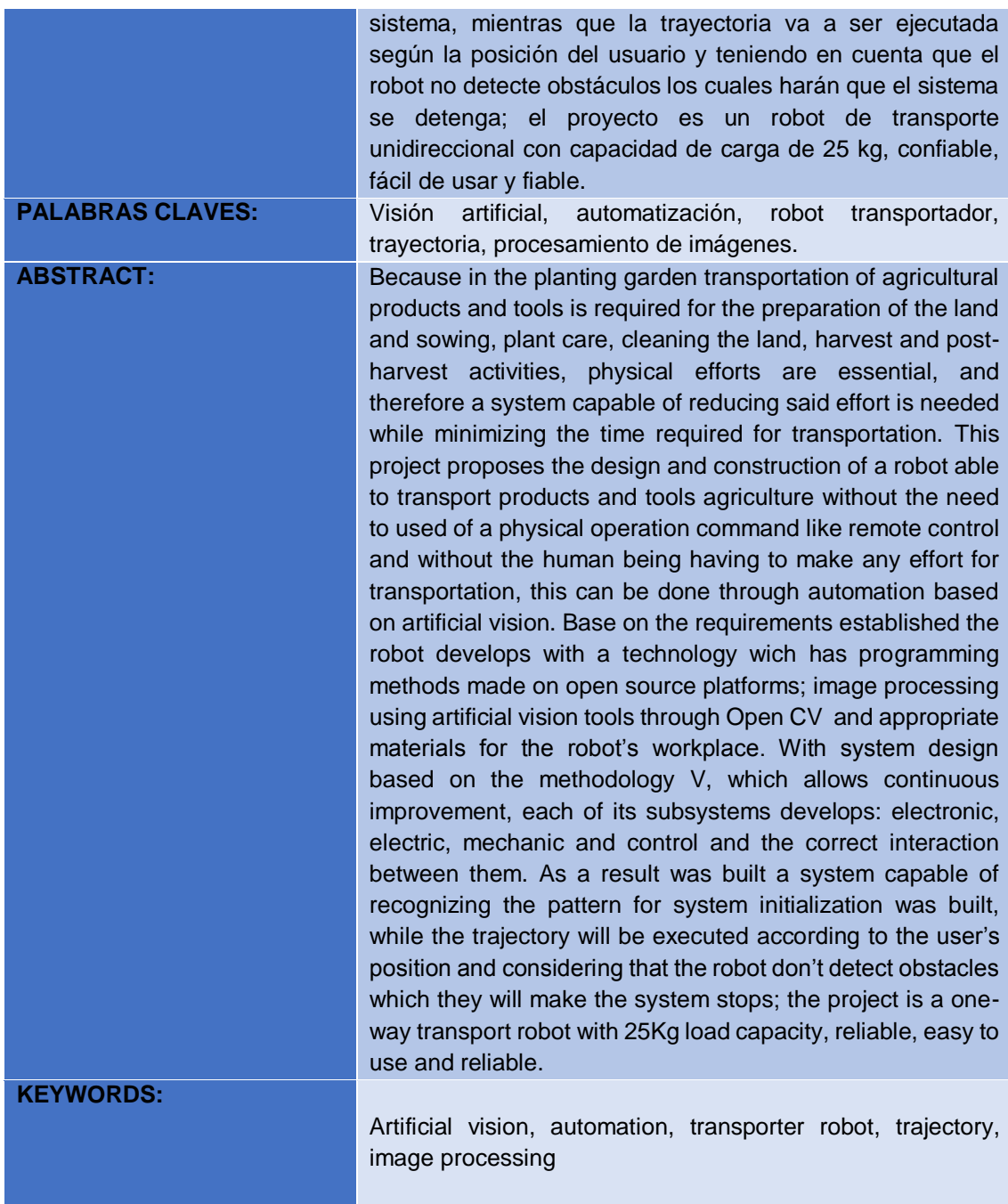

Se autoriza la publicación de este proyecto de titulación en el repositorio digital de la institución.

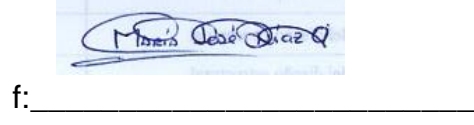

## DÍAZ ALTAMIRANO MARÍA JOSÉ

1723486773

# **DECLARACIÓN Y AUTORIZACIÓN**

Yo, **MARÍA JOSÉ DÍAZ ALTAMIRANO, con** C.I.: 1723486773 autor del trabajo de titulación: **Diseño y construcción de un robot para el transporte de herramientas y productos agrícolas en huertos** previo a la obtención del título de **INGENIERA EN MECATRÓNICA** en la Universidad UTE.

- 1. Declaro tener pleno conocimiento de la obligación que tienen las Instituciones de Educación Superior, de conformidad con el Artículo 144 de la Ley Orgánica de Educación Superior, de entregar a la SENESCYT en formato digital una copia del referido trabajo de graduación para que sea integrado al Sistema Nacional de información de la Educación Superior del Ecuador para su difusión pública respetando los derechos de autor.
- 2. Autorizo a la BIBLIOTECA de la Universidad UTE a tener una copia del referido trabajo de graduación con el propósito de generar un Repositorio que democratice la información, respetando las políticas de propiedad intelectual vigentes.

Quito, 19 de FEBRERO de 2021

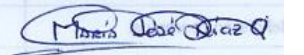

f:\_\_\_\_\_\_\_\_\_\_\_\_\_\_\_\_\_\_\_\_\_\_\_\_\_\_\_\_\_\_\_\_\_\_\_\_\_

DÍAZ ALTAMIRANO MARÍA JOSÉ

1723486773

# **DECLARACIÓN**

Yo, **DÍAZ ALTAMIRANO MARÍA JOSÉ,** declaro que el trabajo aquí descrito es de mi autoría; que no ha sido previamente presentado para ningún grado o calificación profesional; y que he consultado las referencias bibliográficas que se incluyen en este documento.

La Universidad UTE puede hacer uso de los derechos correspondientes a este trabajo, según lo establecido por la Ley de Propiedad Intelectual, por su reglamento y por la normativa institucional vigente.

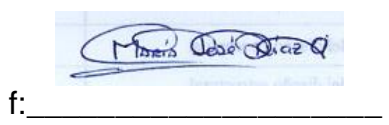

DÍAZ ALTAMIRANO MARÍA JOSÉ

1723486773

# **CERTIFICACIÓN**

Certifico que el presente trabajo que lleva por título "Diseño y construcción de un robot para el transporte de herramientas y productos agrícolas en huertos", que, para aspirar al título de Ingeniera Mecatrónica fue desarrollado por María José Díaz Altamirano, bajo mi dirección y supervisión, en la Facultad de Ciencias de la Ingeniería e Industrias; y cumple con las condiciones requeridas por el reglamento de Trabajos de Titulación artículos 19, 27 y 28.

Z \_\_\_\_\_\_\_\_\_\_\_\_\_\_\_\_\_\_\_\_

ING. ANÍBAL MANTILLA, MSC. DIRECTOR DEL TRABAJO C.I. 171199612-2

# **DEDICATORIA**

Cuando ya me rendí, llegaste tú, amado hijo.

Posiblemente en este momento no entiendas mis palabras, ni mi esfuerzo, pero para cuando seas capaz, quiero que te des cuenta de lo que significas para mí.

Eres la razón de que me levante cada día, esforzarme por el presente y el mañana, eres mi principal motivación.

# **AGRADECIMIENTOS**

A mis padres, que son mi pilar fundamental, por cada día inculcar y motivarme constantemente para alcanzar mis anhelos.

A mi tutor, Ing. Aníbal Mantilla, que me ha sabido guiar para el desarrollo de este proyecto con su sabiduría y don de educador.

A todas las demás personas que me han apoyado de alguna manera para llegar hasta aquí.

# ÍNDICE DE CONTENIDOS

## PÁGINA

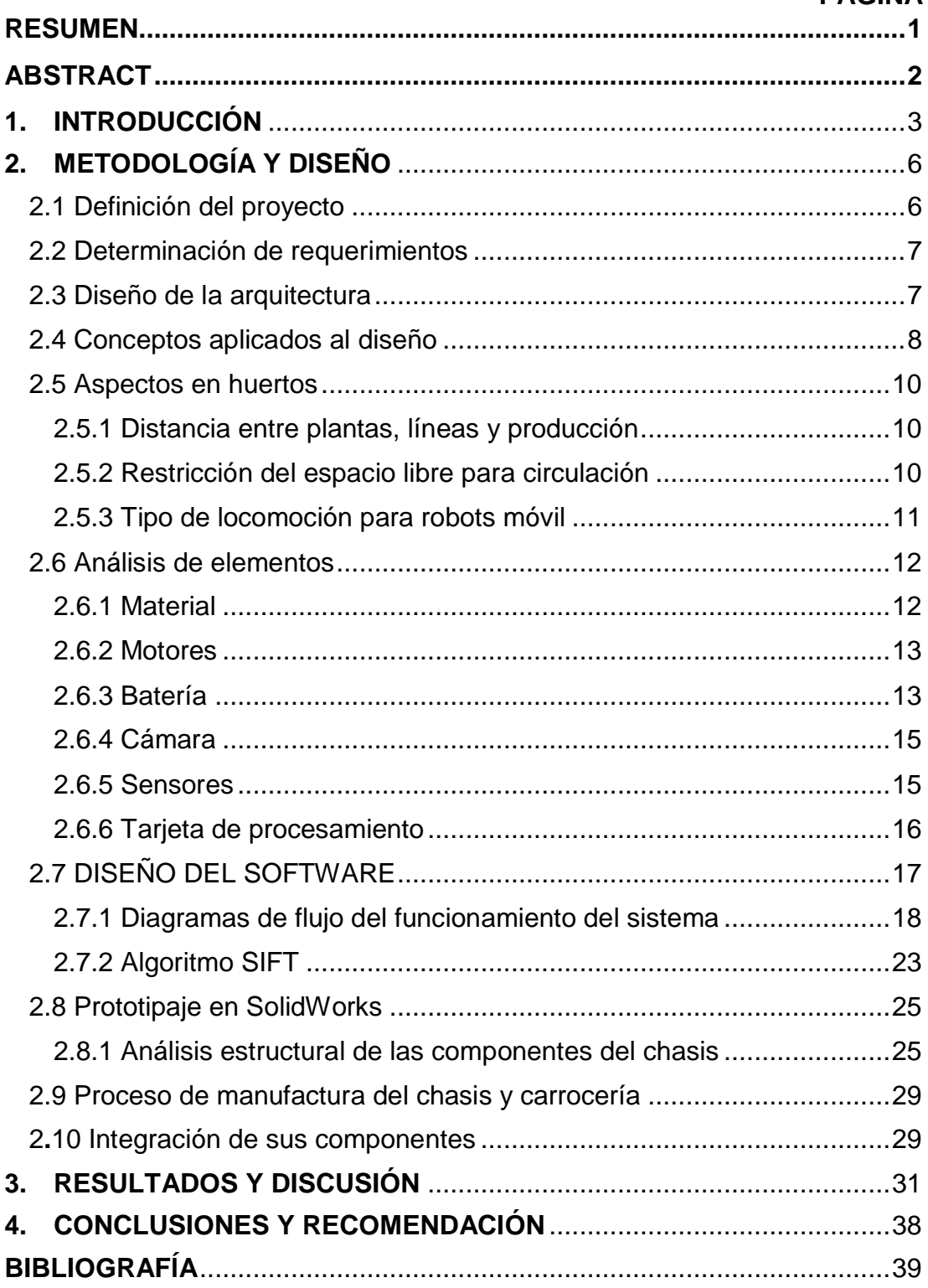

# **ÍNDICE DE TABLAS**

## **PÁGINA**

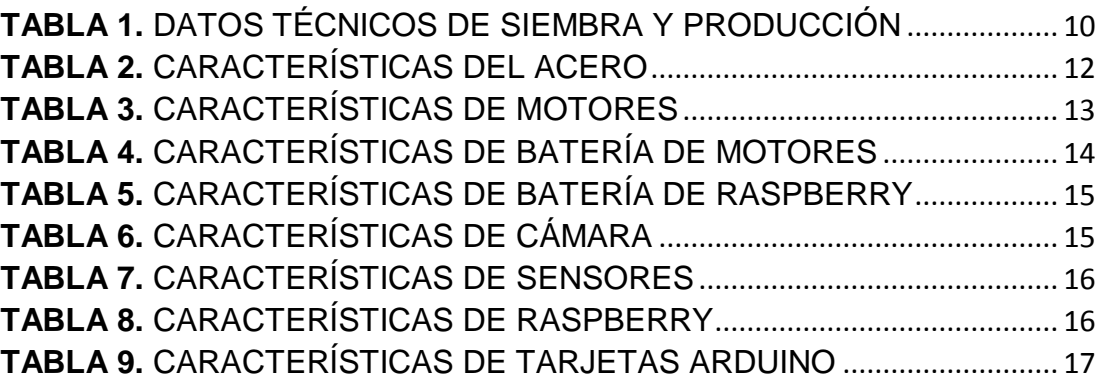

# **ÍNDICE DE FIGURAS**

## **PÁGINA**

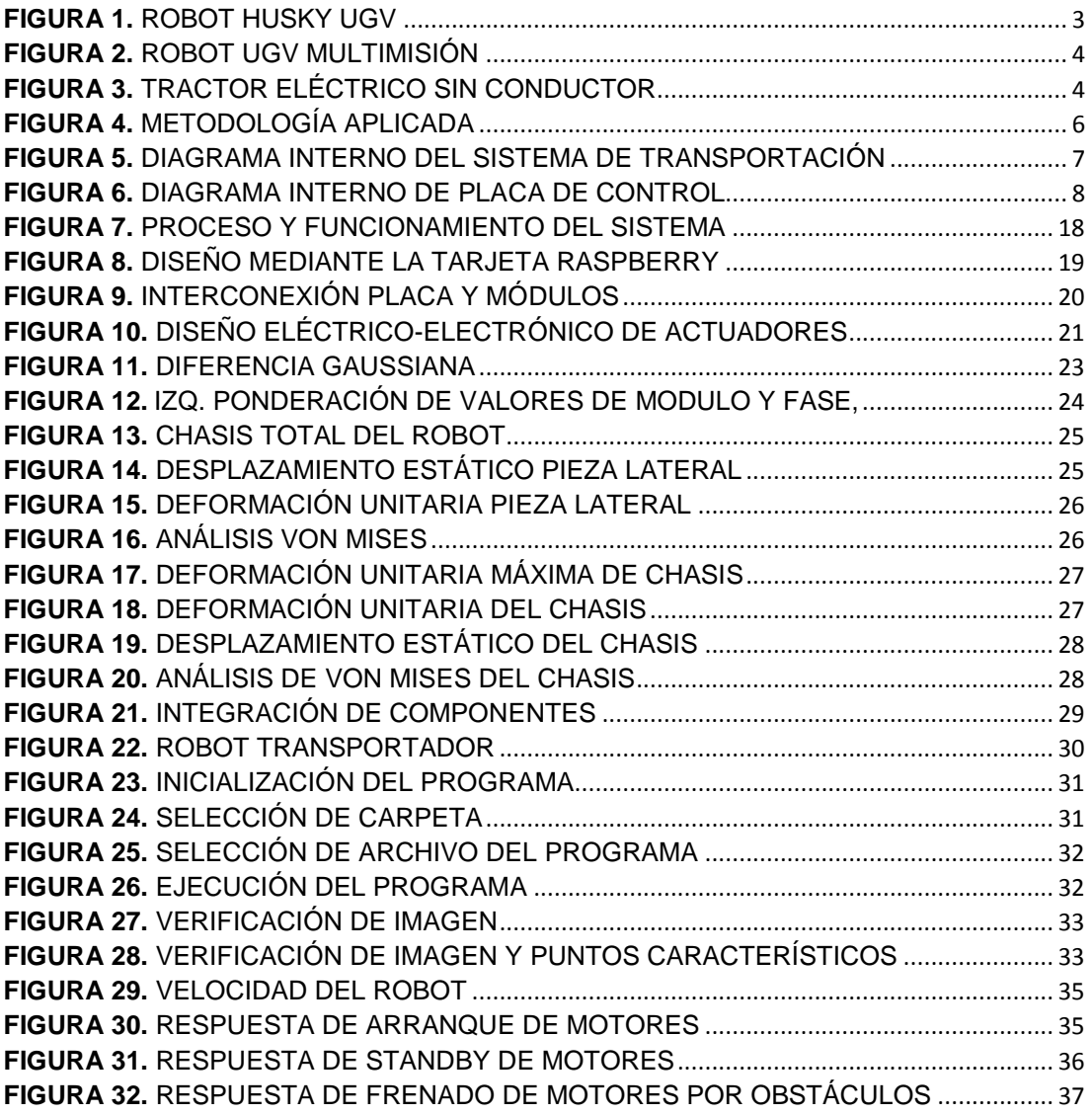

## **RESUMEN**

Debido a que en los huertos se requiere transportación de productos y herramientas de agricultura para preparación del terreno y siembra, cuidado de plantas, limpieza del terreno, actividades de cosecha y poscosecha; se hace imprescindible realizar esfuerzos físicos, y se necesita por ende un sistema capaz de disminuir dicho esfuerzo a la vez que minimiza los tiempos requeridos para la transportación. Este proyecto planteó el diseño y construcción de un robot capaz de transportar herramientas y productos agrícolas sin la necesidad de la utilización de un mando físico de operación tipo control remoto y sin que el ser humano tenga que realizar esfuerzo alguno para la transportación, esto se logró mediante la automatización basada en visión artificial. En base a los requerimientos establecidos se desarrolló el robot con una tecnología la cual tiene métodos de programación realizados en plataformas de código abierto; procesamiento de imágenes utilizando herramientas de visión artificial mediante OpenCV y materiales apropiados para el lugar de trabajo del robot. Con el diseño del sistema basado en la metodología en V la cual permite una mejora continua, se desarrolla cada uno de sus subsistemas: electrónico, eléctrico, mecánico y de control y la correcta integración entre ellos. Como resultado se construyó un equipo capaz de reconocer el patrón para la inicialización del sistema, mientras que la trayectoria va a ser ejecutada según la posición del usuario y teniendo en cuenta que el robot no detecte obstáculos los cuales harán que el sistema se detenga; el proyecto es un robot de transporte unidireccional con capacidad de carga de 25 kg, confiable, fácil de usar y fiable.

**Palabras clave:** Visión artificial, automatización, robot transportador, trayectoria, procesamiento de imágenes.

## **ABSTRACT**

Because in the planting garden transportation of agricultural products and tools is required for the preparation of the land and sowing, plant care, cleaning the land, harvest and post-harvest activities, physical efforts are essential, and therefore a system capable of reducing said effort is needed while minimizing the time required for transportation. This project proposes the design and construction of a robot able to transport products and tools agriculture without the need to used of a physical operation command like remote control and without the human being having to make any effort for transportation, this can be done through automation based on artificial vision. Base on the requirements established the robot develops with a technology wich has programming methods made on open source platforms; image processing using artificial vision tools through Open CV and appropriate materials for the robot's workplace. With system design based on the methodology V, which allows continuous improvement, each of its subsystems develops: electronic, electric, mechanic and control and the correct interaction between them. As a result was built a system capable of recognizing the pattern for system initialization was built, while the trajectory will be executed according to the user's position and considering that the robot don't detect obstacles which they will make the system stops; the project is a one-way transport robot with 25Kg load capacity, reliable, easy to use and reliable.

**Keywords:** Artificial vision, agriculture, planting garden, trajectory, image processing.

<span id="page-14-0"></span>**1. INTRODUCCIÓN**

La mecatrónica a lo largo del tiempo ha intentado generar proyectos que mejoren la calidad de vida de los seres humanos, ayudándolos a cumplir con tareas complicadas como el transporte de artículos para la agricultura. En el área de la robótica móvil se han dado grandes logros como el uso de robots para el transporte de objetos. En el país no existe mayor desarrollo de este tipo de robots, los pocos prototipos realizados no identifican de manera autónoma el lugar de destino donde debe llevar la carga, son programados de acuerdo a posiciones fijas o radio-controlados.

Para el desarrollo del robot transportador se realiza un análisis previo de los robots existentes en el mercado, entre los países que han desarrollado este tipo de sistemas no tripulados terrestres está Canadá con uno de sus robots Husky UGV mostrado en la Figura 1, de la empresa Clearpath.

Husky es una plataforma robótica de desarrollo de escala promedio. La alta capacidad de carga útil y sus sistemas de potencia se adaptan a múltiples tipos de trabajos, el robot es personalizado para satisfacer las necesidades de investigación. Expertos en integración de sistemas pueden agregar cámaras de video, LIDAR, GPS, IMU, manipuladores y más tecnología.

La construcción robusta del Husky y el tren motriz de alto par hacen que el robot pueda realizar investigación en lugares de difícil acceso terrestre. Husky es totalmente compatible con ROS con código y ejemplos de código abierto impulsados por la comunidad (Clearpath, 2019).

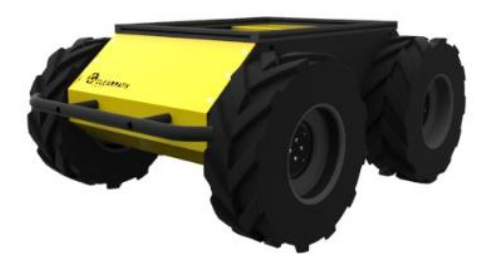

**Figura 1.** Robot Husky UGV (Clearpath, 2019)

Mientras que para el transporte de personas, carga de mayor volumen y peso e incluso de armamento esta la empresa Nexter Robotics, uno de los UGV es El Rheinmetall Mission Master mostrado en la Figura 2; un vehículo terrestre no tripulado (UGV, por sus siglas en inglés) de multimisión permite realizar, desde transporte hasta protección y vigilancia de la fuerza, utilizando una variedad de cargas útiles modulares. Capaz de actuar en áreas peligrosas o de difícil acceso, el Rheinmetall Mission Master brinda seguridad y protección a las fuerzas militares, aumenta su efectividad operativa y las mantiene fuera de peligro (ArmyRecognition, 2019).

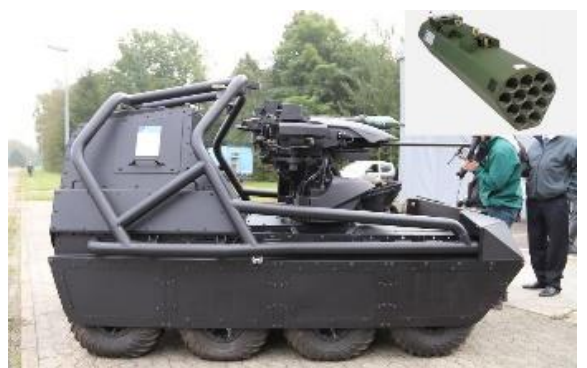

**Figura 2.** Robot UGV multimisión (ArmyRecognition, 2019)

El tractor eléctrico John Deere, sin depósito de combustible ni cabina mostrado en la Figura 3, realiza tareas y labores predefinidas gracias a su guía GPS.

Drones previstos de cámaras mapean el terreno para que una aplicación informática programe y envíe al tractor eléctrico la ruta de trabajo. Al mismo tiempo, permite también su control de forma manual mediante un mando a distancia para, por ejemplo, desplazar el tractor hasta las fincas de labor.

La potencia del motor eléctrico es de 100KW y su alimentación no procede de baterías, sino que se alimenta con un cable conectado a la red, eliminando así peso extra en el vehículo y aumentando su autonomía al no depender de tiempos de recarga (John Deer, 2019).

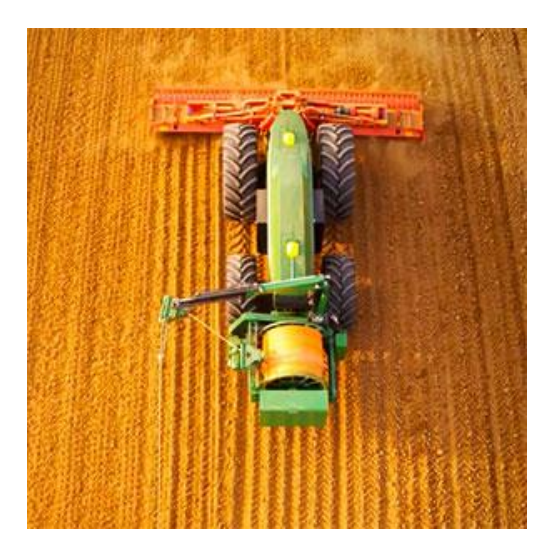

**Figura 3.** Tractor eléctrico sin conductor (John Deer, 2019)

A través de un proceso de investigación se pretende realizar un prototipo de robot móvil que permita el transporte de herramientas y productos agrícolas en huertos. Se solventará la localización del destino de la carga mediante visión artificial.

En este proyecto se plantea como objetivo general diseñar y construir un robot para el transporte de herramientas y productos agrícolas en huertos.

Para desarrollar adecuadamente este proyecto se plantea los siguientes objetivos específicos:

- Diseñar un robot móvil capaz de evitar obstáculos en base a un sistema de reconocimiento de objetos mediante visión artificial.
- Construir un sistema eléctrico de transporte, fácil de usar y fiable.
- Validar el sistema de transporte de productos y herramientas para agricultura en el lugar de trabajo.

<span id="page-18-0"></span>**2. METODOLOGÍA Y DISEÑO**

Este proyecto está desarrollado en base a la metodología conocida como metodología en V, esta metodología se adaptó mejor al proyecto, ya que esta abarca una retroalimentación sin la necesidad de la culminación total del proyecto.

Para poder realizar el diseño y construcción del robot se necesita una metodología la cual permita tener una repotenciación, verificación y mejora continua, mostrada en la Figura 4. La cual muestra cada una de las etapas.

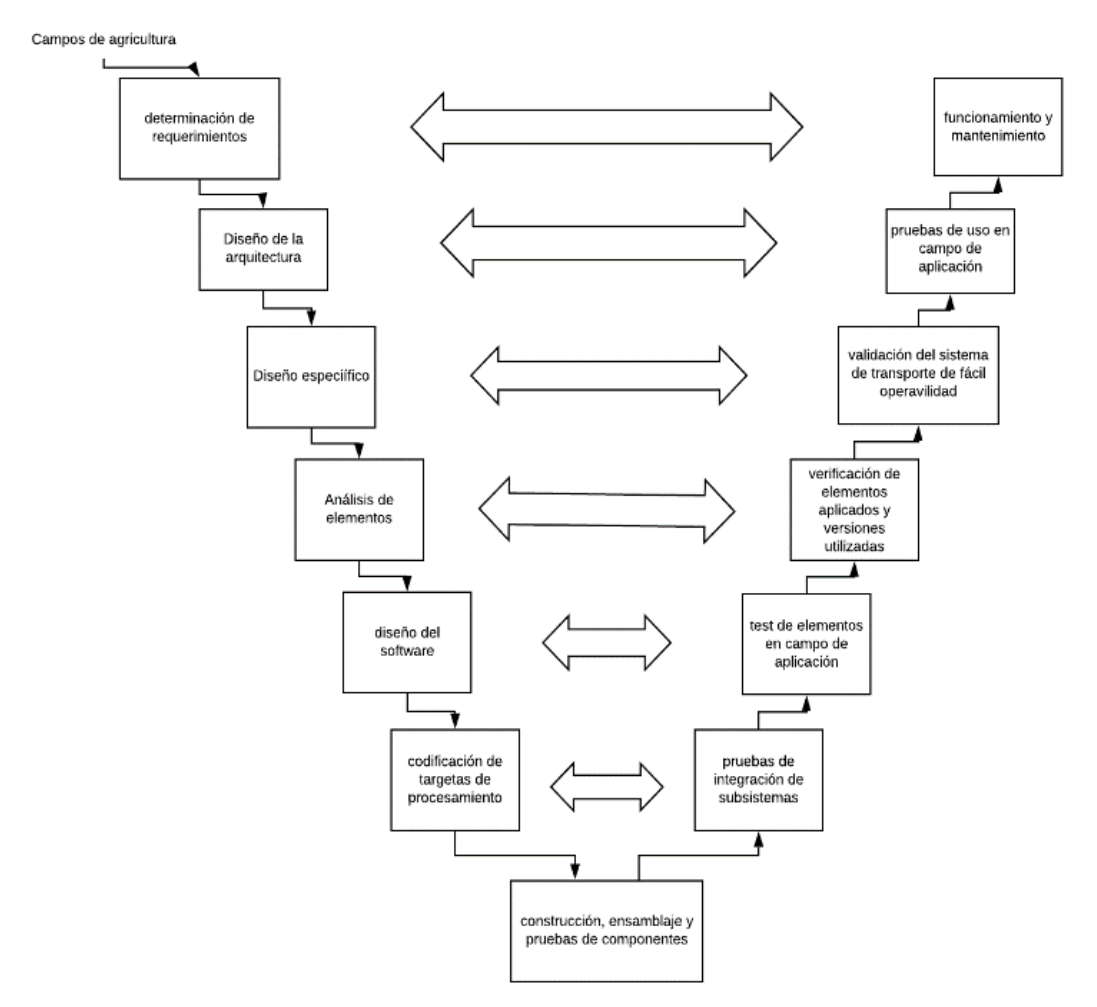

**Figura 4.** Metodología aplicada

#### <span id="page-19-0"></span>2.1 Definición del proyecto

El objetivo de este proyecto es crear un equipo mecatrónico mediante el cual se podrá movilizar objetos de hasta 25 kg facilitando así el transporte y disminuyendo esfuerzos ejercidos por las personas, mediante la comparación de una imagen mostrada e identificada se activará el sistema y el vehículo comenzara su operación.

Se analiza los requerimientos y arquitectura a continuación:

## <span id="page-20-0"></span>2.2 Determinación de requerimientos

- Materiales anticorrosivos por su contacto directo con la tierra.
- Transmisión individual, es decir, sin eje de transmisión de movimiento interconectado entre ruedas.
- Peso máximo de carga 25 kg excluido el peso propio de la estructura del sistema.
- Compartimento para carga y elementos de control exclusivos.
- Locomoción síncrona.
- Pantalla a control remoto
- Motores de corriente continua
- Baterías recargable para autonomía del sistema

### <span id="page-20-1"></span>2.3 Diseño de la arquitectura

En la Figura 5, se indica la interconexión de sus componentes:

La estructura se conecta con la placa de control de manera mecánica.

Para la conexión eléctrica de control se tiene:

La placa de control está conectada con la batería y el driver controlador de giro de los motores y hacia cada uno de los motores y se finaliza con la conexión mecánica hacia las ruedas; mientras que la batería está conectada al switch de encendido y apagado.

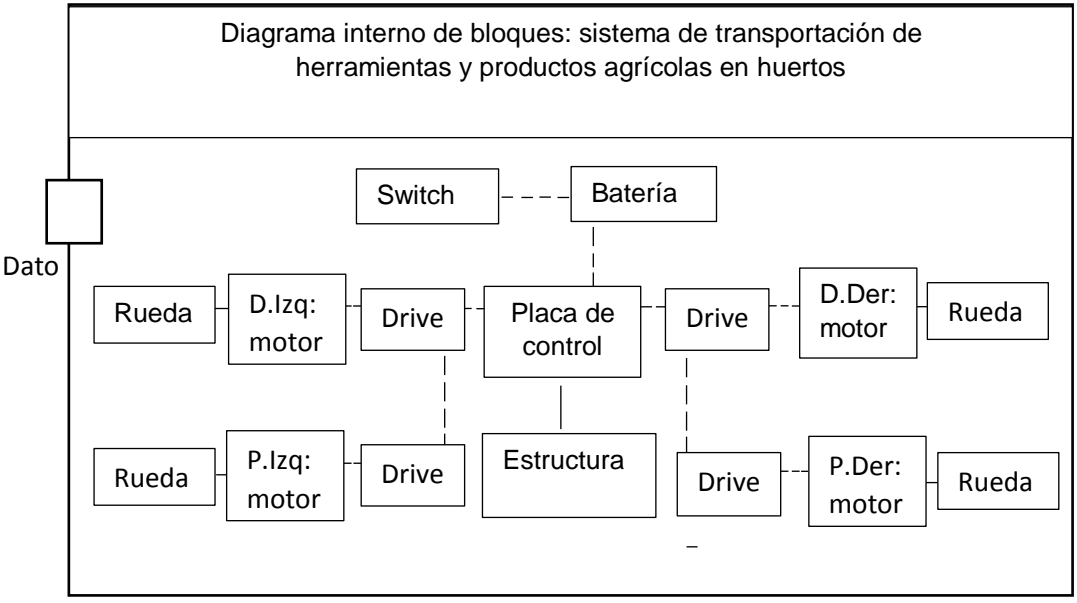

**Figura 5.** Diagrama interno del sistema de transportación

En la Figura 6, se indica la conexión de señal del controlador con el módulo de cámara, teniendo como entrada la pantalla y la batería y como salidas un dato y la cámara.

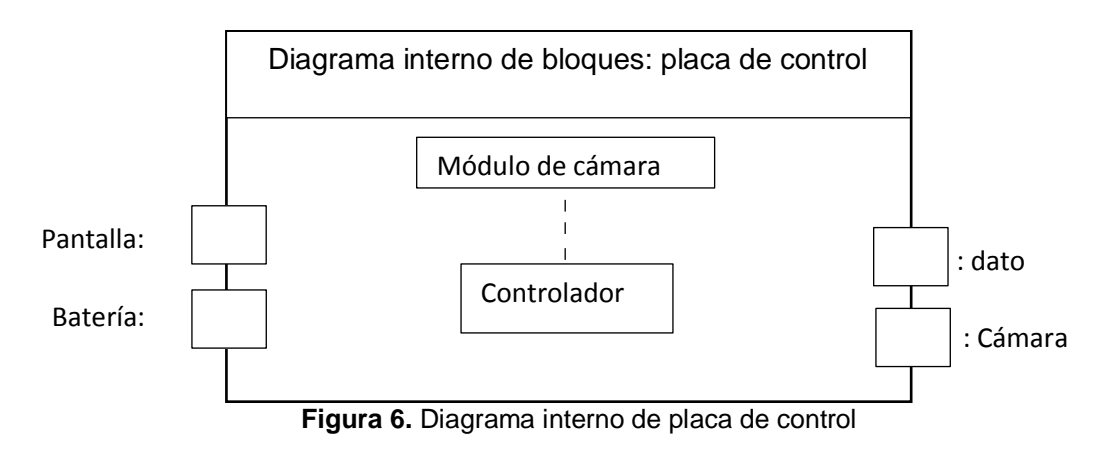

### <span id="page-21-0"></span>2.4 Conceptos aplicados al diseño

IDE significa "Entorno de desarrollo integrado": es un software oficial introducido por Arduino.cc, que se utiliza principalmente para editar, compilar y cargar el código en el dispositivo Arduino. Casi todos los módulos Arduino son compatibles con este software que es de código abierto y está fácilmente disponible para instalar y comenzar a compilar el código sobre la marcha. (arduino, 2019)

Raspbian es un sistema operativo gratuito basado en Debian optimizado para el hardware Raspberry Pi. Un sistema operativo es el conjunto de programas básicos y utilidades que hacen que su Raspberry Pi funcione. Sin embargo, Raspbian proporciona más que un sistema operativo puro: viene con más de 35,000 paquetes, software precompilado incluido en un formato agradable para una fácil instalación en su Raspberry Pi (Raspbian, 2019).

Python es un lenguaje multiparadigma, esto significa que combina propiedades de diferentes paradigmas de programación. Principalmente es un lenguaje orientado a objetos, todo en Python es un objeto, pero también incorpora aspectos de la programación imperativa, funcional, procedural y reflexiva, es un lenguaje de programación de código abierto que permite trabajar rápidamente e integrar sistemas de manera más efectiva.

Una de las características más reseñables de Python es que es un lenguaje interpretado, esto significa que no se compila a diferencia de otros lenguajes como Java o C/C++, sino que es interpretado en tiempo de ejecución. Además, las variables pueden tener diferentes valores de distintos tipos en diferentes momentos, es decir, no necesita una inicialización de variables,

aunque opcionalmente desde la versión 3.5 podemos hacer uso de la inicialización de las variables (Zaforas M, 2017).

Visión artificial: es una disciplina de carácter científico que usa modos para el procesamiento de imágenes reales a algoritmos numéricos para que la información pueda ser utilizada por un procesador para que entienda y lo ejecute.

Aplicación de visión artificial: la cámara realizará capturas de fotografías en tiempo real y estas serán comparadas con la imagen que está cargada como patrón, esto envía un mensaje al arduino para que active motores según la programación de acuerdo al caso.

Sensor de distancia: El sensor de distancia digital IR E18-d50nk permite detectar objetos a determinada distancia. Este sensor está diseñado con un emisor y receptor de luz infrarroja. Finalmente la detección funciona cuando el haz de luz infrarroja del emisor, rebota en una superficie y es detectado por el receptor.

(Hetpro, 2014)

Chasis: estructura interna de un objeto la cual es la encargada de sostener, dar rigidez, forma y estabilidad.

Carrocería auto portante: las carrocerías auto portantes o monocasco parten del concepto de conformar una estructura metálica envolvente constituida por la unión de elementos de chapa de diferentes formas y espesores, de manera que se consigue formar una caja resistente que se soporta a sí misma y a los elementos mecánicos que se fijen sobre ella. (Rodríguez H, 2001)

## <span id="page-23-0"></span>2.5 Aspectos en huertos

#### <span id="page-23-1"></span>2.5.1 Distancia entre plantas, líneas y producción

<span id="page-23-3"></span>En la Tabla 1, se muestra datos técnicos de siembra y producción de plantas, para el dimensionamiento del robot.

| Especie    | Entre<br>plantas<br>(m) | Entre<br>líneas<br>(m) | Producción              |                       | <b>Plantas</b>                    |                        |
|------------|-------------------------|------------------------|-------------------------|-----------------------|-----------------------------------|------------------------|
|            |                         |                        | Planta<br>aprox.<br>(g) | Por<br>líneas<br>(kg) | por huerto<br>$(200 \text{ m}^2)$ | Recolector             |
| Frutilla   | 0.30                    | 1.20                   | 300                     | 9.81                  | 556                               | Gaveta                 |
| Café       | 1.5                     | 2.0                    | 1500                    | 9.9                   | 66                                | <b>Balde</b>           |
| Pimienta   | 2.5                     | 2.5                    | 283                     | 1.63                  | 46                                | <b>Balde</b>           |
| Mora       | 2.0                     | $2.5\,$                | 280                     | 1.4                   | 40                                | <b>Balde</b>           |
| Uvilla     | 1.5                     | 1.5                    | 280                     | 1.85                  | 88                                | Gaveta<br><b>Balde</b> |
| Frambuesa  | 1.0                     | 2.0                    | 300                     | 3.0                   | 100                               | Cartón                 |
| Uva        | 1.5                     | 3.0                    | 1330                    | 8.87                  | 44                                | Gaveta                 |
| Habichuela | 1.0                     | 1.5                    | 227                     | 2.28                  | 134                               | Gaveta<br><b>Balde</b> |
| Pimiento   | $0.5^{\circ}$           | 1.0                    | 120                     | 2.40                  | 400                               | Gaveta                 |

**Tabla 1.** Datos técnicos de siembra y producción

Distancia promedio entre líneas:

$$
D_p = \frac{\sum \text{entrelineas Tabla 1}}{n \text{ especies}} = \frac{17.2}{9} = 1.91 \text{ m}
$$
 (1)

Espacio promedio libre de una persona para recolección: 1.0 m aprox.

Dimensiones de gaveta 6 kg apilable: 23 cm x 14.5 x 13.5 cm

Dimensiones del balde 4 kg apilable: diámetro inferior 16.65 cm, diámetro superior 19.2 cm, profundidad 19.25 cm.

<span id="page-23-2"></span>2.5.2 Restricción del espacio libre para circulación

Para la libre circulación del robot se debe tener en cuenta los siguientes aspectos:

- Fruta caída en el suelo, la cual por su dimensión no es tomada en cuenta como obstáculo y puede estar localizada alrededor de la planta, con ello no debe realizar giros que supere, con el fin de no ocasionar perjuicios tanto a la fruta caída.
- Planta en producción, al intentar evadir un obstáculo puede realizar un giro brusco y ocasionar daños en la base de la planta.
- Dimensión de los obstáculos que pueden atravesarse.

#### <span id="page-24-0"></span>2.5.3 Tipo de locomoción para robots móvil

#### **Diferencial**

Ventajas:

- Diseño simple
- Sistema barato
- Fácil de implementar

Desventajas

- Difícil controlar
- Requiere control de precisión para trayectorias rectas
- El cambio de diámetro de las ruedas distorsiona el control de dirección del vehículo.

#### Síncrona

Ventajas:

- Motores separados para traslación y rotación simplifican el control.
- El control en línea recta está garantizado mecánicamente.
- Restricciones holónomas.

Desventajas:

- Diseño complejo
- Difícil implementación

#### Ackerman

Ventajas:

- Fácil de implementar
- Un sistema simple de 4 barras controla la dirección

Desventaja:

Restricciones no holónomas

#### **Omniruedas**

Ventaja:

Permite movimientos complicados (reducen restricciones cinemáticas)

Desventajas:

- El movimiento en línea recta no está garantizado por restricciones mecánicas. Es necesario el control.
- Implementación complicada.

#### **Triciclo**

Ventaja:

• No existe deslizamiento

#### Desventaja:

 Se requiere guiado, no holónomo Cintas de deslizamiento

Ventaja:

Sistema simple de controlar

Desventajas:

- Deslizamiento conduce a resultados pobres en odometría
- No se dispone de modelo preciso de giro.
- Consume mucha potencia para girar. (Ramírez L.,2015)

Tomando en cuenta los aspectos en huertos, la distancia promedio entre líneas, espacio libre de una persona para la recolección, restricciones para la libre circulación del robot, separación equitativa para sus sistemas de tracción y el desplazamiento lineal mecánico; el tipo de locomoción que será implementado al robot será la locomoción síncrona.

#### <span id="page-25-0"></span>2.6 Análisis de elementos

#### <span id="page-25-1"></span>2.6.1 Material

En la Tabla 2, se puede observar que el acero inoxidable tiene mejores características respecto del acero galvanizado para la aplicación para la cual va a ser implementado se obtiene como parámetros principales la corrosión, el porcentaje de alargamiento, dureza HB, resistencia y recubrimiento para la selección del material.

<span id="page-25-2"></span>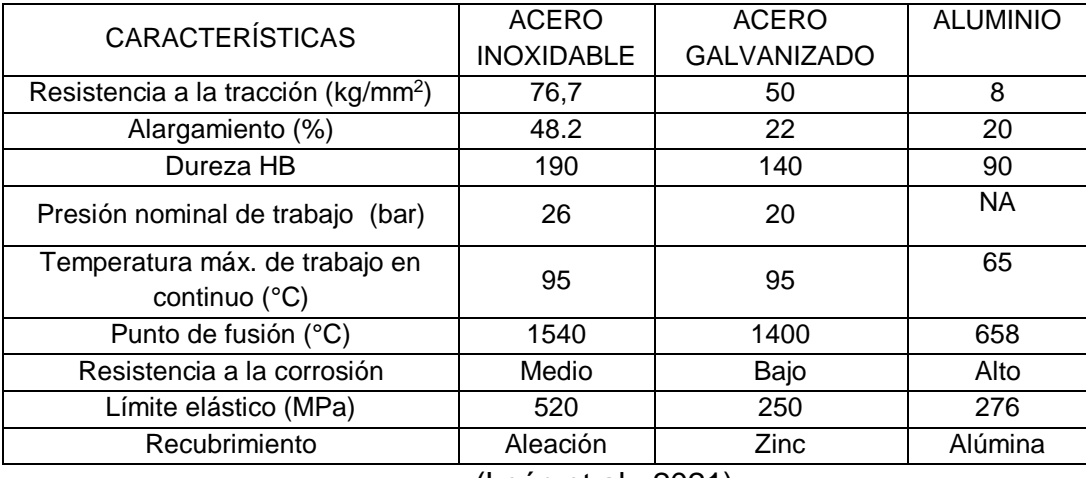

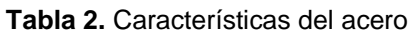

<sup>(</sup>León et al., 2021)

Los materiales seleccionados son:

Acero inoxidable, para la carrocería por su contacto directo a la intemperie ya que este minimiza la vulnerabilidad de corrosión y deformación, por la prolongación de vida útil del material y su resistencia para soporte de la carga.

Aluminio, este material será utilizado para la estructura del chasis gracias a su límite elástico ayudaría a reducir el riesgo de ruptura en un impacto del robot.

#### <span id="page-26-0"></span>2.6.2 Motores

Según la Tabla 3, la característica que determinará la selección del motor es el torque que puede ejercer ya que el sistema necesita que soporte una carga de 25 kg, el peso del robot y que la fricción sea despreciable (ejercer el torque máximo del motor sin importar el tipo de fricción o suelo en el que se deslice).

<span id="page-26-2"></span>

| <b>CARACTERÍSTICAS</b> | <b>MOTOR DE</b> | <b>MOTOR DE ALTO</b> |
|------------------------|-----------------|----------------------|
|                        | <b>POTENCIA</b> | <b>TORQUE</b>        |
| Voltaje de entrada (V) | 12              | 12                   |
| Corriente (A)          | 1.8             | 1.2                  |
| Torque (kg * cm)       | 1.5             | 60                   |
| Velocidad (rpm)        | 470             | 16                   |
| Peso del motor (gr)    | 408.23          | 357                  |

**Tabla 3.** Características de motores

Los motores seleccionados para implementación serán motores de alto torque para alcanzar la capacidad de carga requerida, la corriente al ser menor también disminuirá la capacidad de la batería a seleccionarse y que la velocidad que genera este motor ayude al tiempo de desplazamiento necesario para la actividad.

#### <span id="page-26-1"></span>2.6.3 Batería

Con la Tabla 4, se realiza la selección de batería para los motores de acuerdo a la demanda de amperaje y las horas de operación necesitadas por el sistema.

Cálculo teórico de la batería:

Datos:

Amperaje de arranque de motores = 4.2 A

$$
C = x * t
$$
  
\n
$$
C = 4.6 A * 4 h
$$
  
\n
$$
C = 18.4 Ah
$$
  
\n
$$
C *: C / fd
$$

#### $C^* = 18.4$  Ah / 0.75

#### C\* = 24,53 Ah, capacidad de batería necesaria

Donde:

C: capacidad de batería requerida

C\*: capacidad de batería sin llegar a una descarga total de la carga

x: amperios requeridos por los motores

t: tiempo de autonomía

<span id="page-27-0"></span>fd: porcentaje de descarga

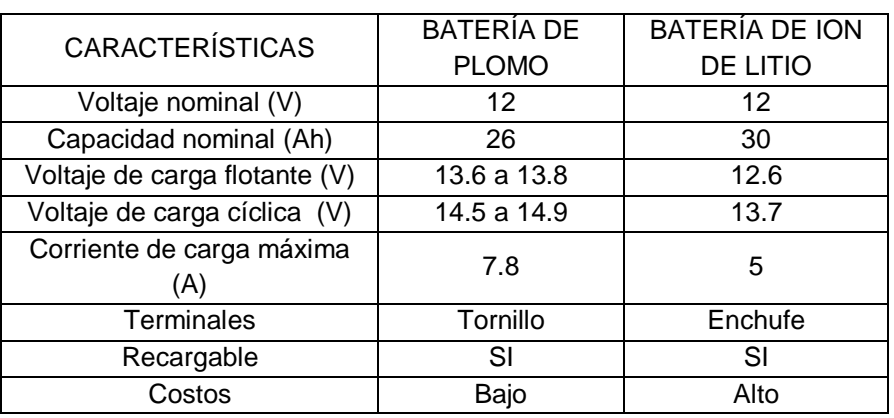

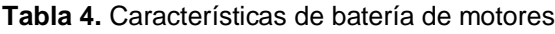

La batería seleccionada es la de plomo por su bajo costo y por cumplir la capacidad de voltaje y amperaje necesarios en el sistema.

Con la Tabla 5, se realiza la selección de batería para la raspberry de acuerdo a la demanda de amperaje y las horas de operación necesitadas por el sistema.

Cálculo teórico de la batería:

Amperaje de la fuente de la raspberry: 1.13 A

$$
C = x * t
$$
\n
$$
C = 1,13 A * 4 h
$$
\n
$$
C = 4,52 Ah
$$
\n
$$
C *: C / fd
$$
\n
$$
C* = 4,52 Ah / 0,75
$$
\n(2)

 $C^*$  = 6,03 Ah, capacidad de batería necesaria

Donde:

C: capacidad de batería requerida

C\*: capacidad de batería sin llegar a una descarga total de la carga

x: amperios requeridos por los motores

t: tiempo de autonomía

<span id="page-28-2"></span>fd: porcentaje de descarga

**Tabla 5.** Características de batería de raspberry

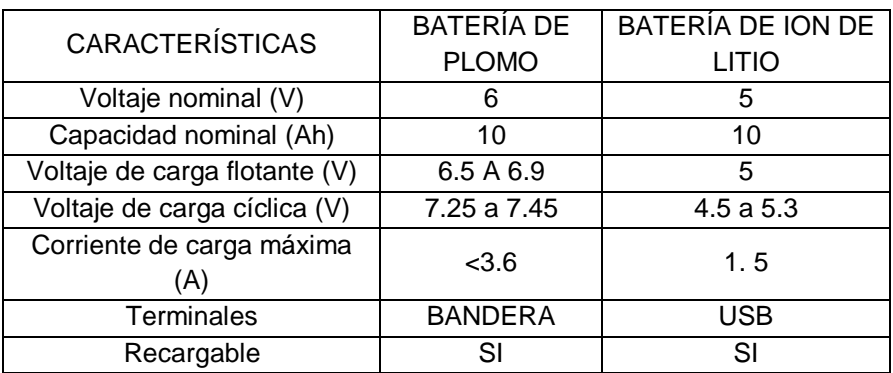

La batería seleccionada es la de ion de litio por cumplir la capacidad de voltaje y amperaje necesarios en el sistema.

#### <span id="page-28-0"></span>2.6.4 Cámara

En la Tabla 6, la característica resolución del lente es la que determina la selección ya que una mejor resolución de la cámara mejorará el enfocamiento de imagen necesario en el funcionamiento del sistema.

<span id="page-28-3"></span>

| <b>CARACTERÍSTICAS</b>    | <b>PICAMARA SIN</b> | PICAMARA CON      |  |  |
|---------------------------|---------------------|-------------------|--|--|
|                           | <b>INFRARROJO</b>   | <b>INFRARROJO</b> |  |  |
| Resolución del lente (MP) |                     |                   |  |  |
| Video (pixeles)           | 1080x720            | 1080x720          |  |  |
| Visión nocturna           | N٥                  |                   |  |  |

**Tabla 6.** Características de cámara

La cámara seleccionada será picámara sin infrarrojo por la capacidad del lente para la resolución del video en tiempo real y la comparación de la imagen indicada con la imagen tipo patrón.

#### <span id="page-28-1"></span>2.6.5 Sensores

En la Tabla 7, el sensor de distancia posee niveles de control según la distancia que se desee detectar, al igual que la distancia detectable tiene un mayor alcance respecto al sensor de proximidad.

<span id="page-29-1"></span>

| <b>CARACTERÍSTICA</b>     | <b>SENSOR DE</b> | <b>SENSOR DE</b>  |  |
|---------------------------|------------------|-------------------|--|
|                           | <b>DISTANCIA</b> | <b>PROXIMIDAD</b> |  |
| Voltaje de entrada (V)    | 5                | 5                 |  |
| Corriente de salida (mA)  | 100              | 100               |  |
| Distancia detectable (cm) | $3 - 80$         | $2 - 50$          |  |
| Niveles de control (V)    | Alto: 2.3 a 5/   | N٥                |  |
|                           | Bajo: -0.3 a 1.5 |                   |  |

**Tabla 7.** Características de sensores

El sensor a utilizarse será el sensor de distancia infrarrojo, por su distancia detectable que tiene un mayor alcance para una regulación según se requiera y sus niveles de control para mayor precisión.

#### <span id="page-29-0"></span>2.6.6 Tarjeta de procesamiento **Raspberry**

En la Tabla 8, se compara las características entre los dos modelos más completos de raspberry y se toma en cuenta que para el procesamiento de imagen en tiempo real se necesita la más potente en frecuencia de transferencia de datos, sistema operativo compatible con otras tarjetas de procesamiento ejemplo arduino y el consumo energético.

<span id="page-29-2"></span>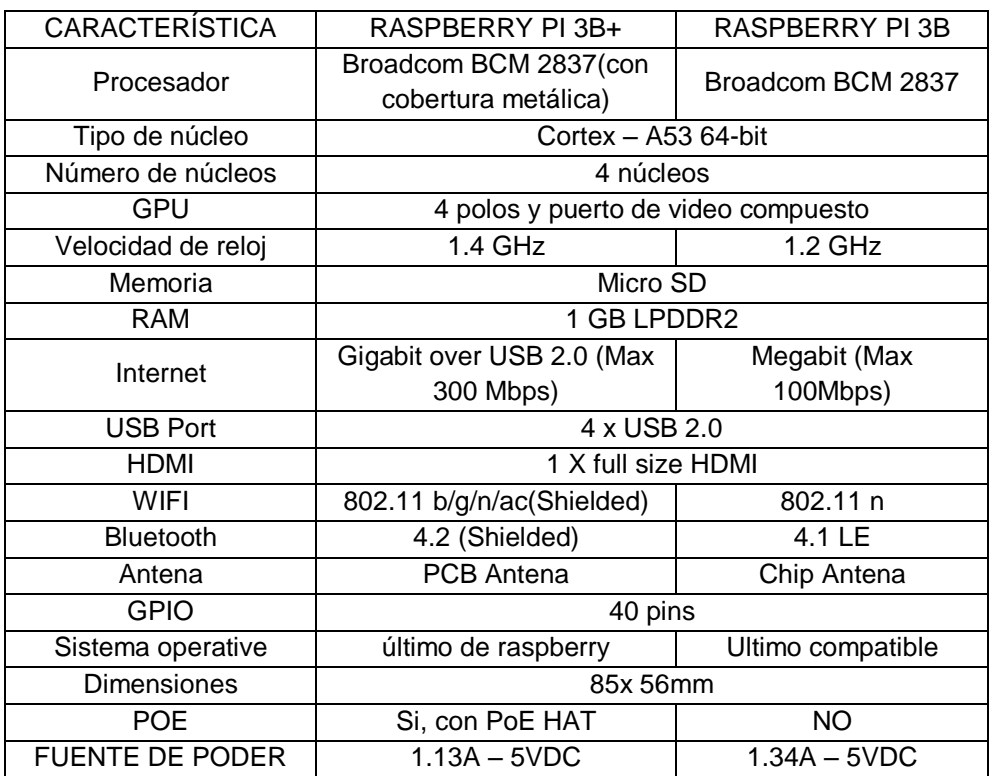

**Tabla 8.** Características de raspberry

La tarjeta de procesamiento para el procesamiento de imágenes será la raspberry PI 3B+ por su velocidad de reloj y su bajo consumo de amperaje.

#### Arduino

En la Tabla 9, se compara las características entre los dos modelos de arduino y se toma en cuenta que para el procesamiento de datos en tiempo real se necesita la más potente en frecuencia de transferencia de datos: entradas y salidas, digitales y analógicas y memorias de almacenamiento.

<span id="page-30-1"></span>

| <b>CARACTERÍSTICAS</b>         | <b>MEGA 2560</b> | LEONARDO        |  |
|--------------------------------|------------------|-----------------|--|
| Tipo de microcontrolador       | Atmega 2560      | Atmega 32U4     |  |
| Velocidad de reloj             | 16MHz            | 16 MHz          |  |
| Pines digitales de E/S         | 54               | 20              |  |
| Entradas analógicas            | 16               | 12              |  |
| Salidas analógicas             | 0                | O               |  |
| Memoria de programa<br>(Flash) | 256 Kb           | 32Kb            |  |
| Memoria de datos (SRAM)        | 8K <sub>b</sub>  | 2.5Kb           |  |
| Memoria auxiliar (EEPROM)      | 4 Kh             | 1K <sub>b</sub> |  |

**Tabla 9.** Características de tarjetas arduino

La tarjeta de procesamiento para controlar los actuadores será arduino MEGA 2560 por su capacidad de memoria de programa, datos y auxiliar, la cantidad de pines digitales y entradas analógicas.

Para cumplimiento y de acuerdo a los requerimientos determinados y a la arquitectura requerida, se selecciona los siguientes elementos para el diseño final: acero inoxidable, motor de alto torque para cumplimiento del peso de carga de 25 kg aparte del peso de la estructura, batería de plomo de 12V – 26AH para cumplimiento de autonomía de 4 horas, batería de ion de litio 5v – 3.1 A, pi cámara sin infrarrojo, sensor de distancia infrarrojo, raspberry pi 3B+, arduino MEGA 2560, dimensiones del espacio de carga: 40cm largo, 30cm ancho, 20cm profundidad, están ubicados en el centro de masa del robot lo que ayuda a la estabilización y distribución del peso del sistema, dimensiones totales del robot de hasta: 90 cm largo, 55 cm ancho, 60 cm alto, locomoción síncrona, esta locomoción ayuda al sistema ya que en el lugar de aplicación el terreno no tiene la igualdad de superficie, es decir, cada rueda necesita tener su propio torque e independencia para apoyar al sistema.

### <span id="page-30-0"></span>2.7 DISEÑO DEL SOFTWARE

Método aplicado para la detección de objetos mediante reconocimiento de puntos característicos.

#### <span id="page-31-0"></span>2.7.1 Diagramas de flujo del funcionamiento del sistema

En la Figura 7, se visualiza la lógica de programación, el paso a paso del proceso a seguir en los diferentes posibles casos existentes para el funcionamiento del sistema.

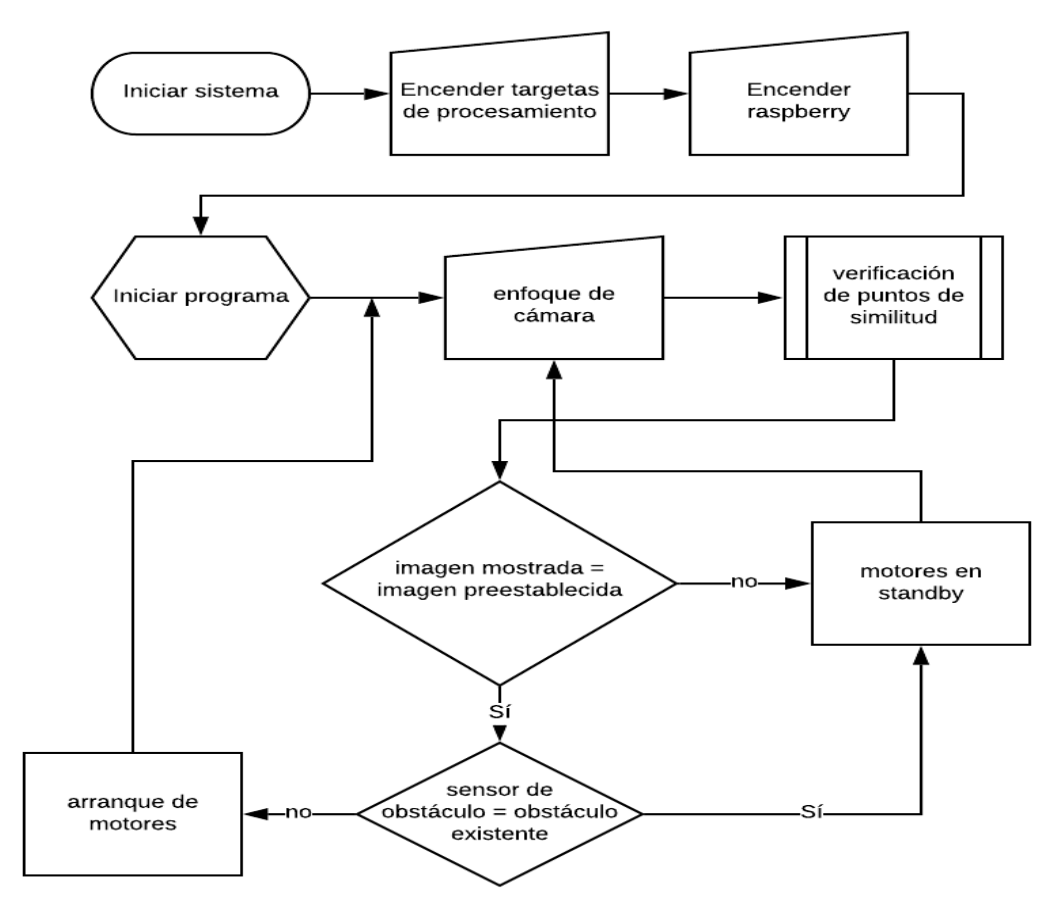

**Figura 7.** Proceso y funcionamiento del sistema

Pasos a seguir para la instalación del sistema en la raspberry

Se instala el sistema operativo raspbian, se verifica que los módulos y librerías que se van a utilizar estén validados y cargados para visión artificial se carga Python como lenguaje de programación y se realiza las conexiones del dispositivo físico mostrado en la Figura 8, se realiza el programa y sus respectivas pruebas.

Pasos a seguir para la utilización de la placa arduino

Se descarga y ejecuta la plataforma arduino, se realiza el programa, se verifica que la compilación se genere sin errores se carga a la placa mediante cable de datos.

Interconexión entre placas y shields.

La interconexión entre placas se realiza mediante cable de datos USB con un extremo tipo B macho y su otro extremo tipo A macho, el cable de datos es compatible con el protocolo USB 2.0 estándar, que permite una transferencia de datos de alta velocidad de hasta 480 Mbps.

Entre la placa arduino y los shields de motores mediante la configuración de los pines asignados en el programa y la conexión física, mostrado en la Figura 9 y Figura 10.

La tarjeta de procesamiento compara la imagen mostrada por el usuario con la imagen preestablecida y si encuentra la cantidad mínima de coincidencias de puntos característicos para verificar la similitud de la imagen envía un dato digital mediante el bus de datos a la tarjeta Arduino para que realice el cambio de estado de los actuadores.

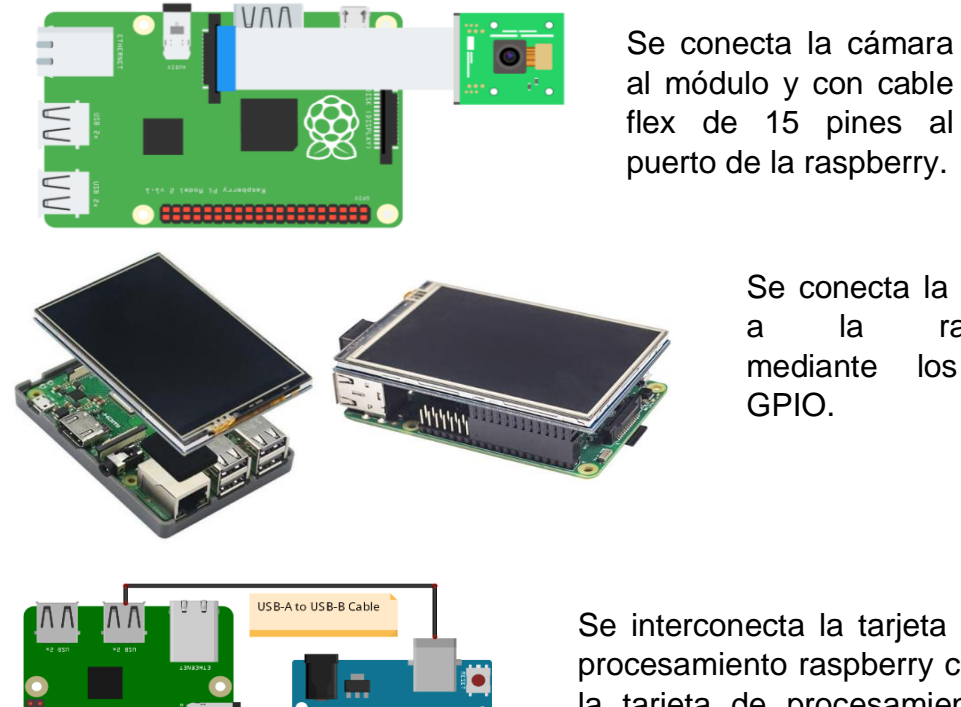

Se conecta la pantalla a la raspberry mediante los pines

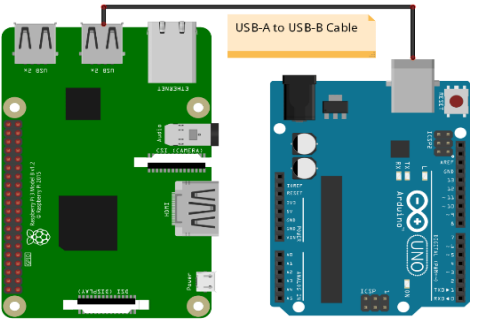

Se interconecta la tarjeta de procesamiento raspberry con la tarjeta de procesamiento arduino mediante cable de datos USB con protocolo 2.0.

**Figura 8.** Diseño mediante la tarjeta raspberry

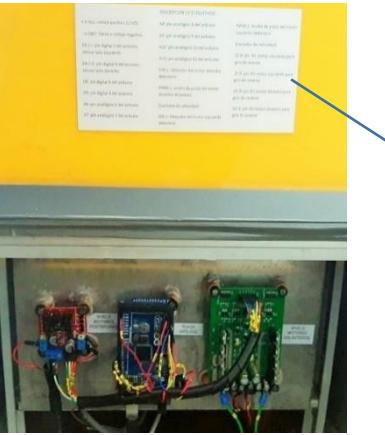

|                                                           | DESCRIPCIÓN DE ETIQUETADO                            |                                                      |
|-----------------------------------------------------------|------------------------------------------------------|------------------------------------------------------|
| + 6 Vcc: voltaje positivo 12 VDC                          | A8: pin analógico 8 del arduino                      | PWM 2: Ancho de pulso del motor                      |
| - ó GND: Tierra o voltaje negativo                        | A9: pin analógico 9 del arduino                      | izquierdo delantero                                  |
| D3 S I: pin digital 3 del arduino,                        | A10: pin analógico 10 del arduino                    | (Variador de velocidad)                              |
| sensor lado izquierdo                                     | A11: pin analógico 11 del arduino                    | 1Z A: pin N1 motor izquierdo para<br>giro de avance  |
| D4 S D: pin digital 4 del arduino,<br>sensor lado derecho | DIR 1: Dirección del motor derecho<br>delantero      | 2Z R: pin N2 motor izquierdo para<br>giro de reversa |
| D8: pin digital 8 del arduino                             |                                                      |                                                      |
| D9: pin digital 9 del arduino                             | PWM 1: ancho de pulso del motor<br>derecho delantero | 3D R: pin N3 motor derecho para<br>giro de reversa   |
| A6: pin analógico 6 del arduino                           | (Variador de velocidad)                              | 4D A: pin N4 motor derecho para                      |
| A7: pin analógico 7 del arduino                           | DIR 2: Dirección del motor izquierdo<br>delantero    | giro de avance                                       |
|                                                           |                                                      |                                                      |

**Figura 9.** Interconexión placa y módulos

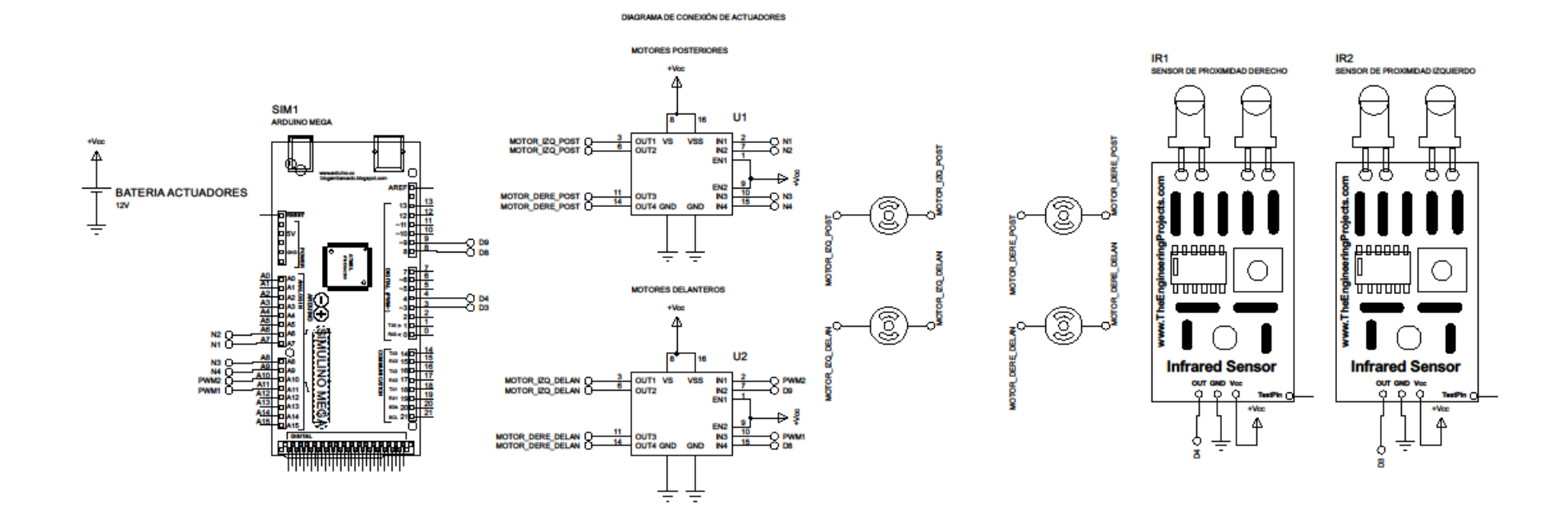

<span id="page-34-0"></span>**Figura 10.** Diseño eléctrico-electrónico de actuadores

#### <span id="page-36-0"></span>2.7.2 Algoritmo SIFT

El algoritmo SIFT por sus siglas, escala invariante de transformación de características basa su algoritmo en visión artificial publicado originalmente por David Lowe en 1999 se encarga de extraer características distintivas de las imágenes en escala de grises dentro de una base de datos o incluso dentro de otra imagen mayor con otra cantidad de elementos en desorden.

Estas características son inalterables a variaciones de escala, cambios de traslación, rotación y parcialmente invariantes a cambios de iluminación y afinidades.

El algoritmo se lo puede describir mediante 4 pasos que se explicaran brevemente:

1. Detección de extremos en el espacio-escala

Encontrar dentro del espacio-escala de la imagen puntos inalterables a la traslación, variación de escala y rotación de la misma. Además esos puntos deben ser mínimamente afectados por el ruido y pequeñas distorsiones. Estos serán los puntos extremos (máximos o mínimos) obtenidos de las diferencias Gaussianas.

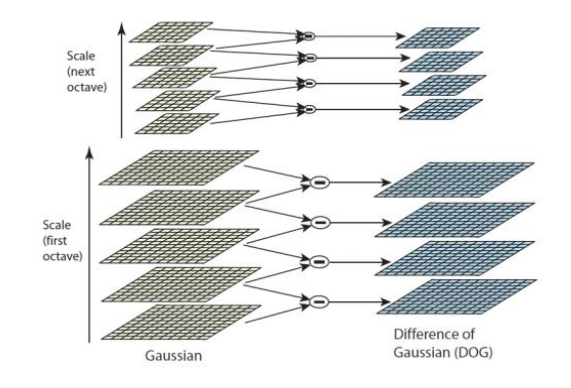

**Figura 11.** Diferencia Gaussiana

(Flores P., 2011)

En la Figura 11, se obtiene la "pirámide" anterior de los extremos de la imagen mostrada, se busca para cada "piso" de la misma extremos locales quienes se transformaran en candidatos a puntos clave, estos son evaluados con la imagen predefinida.

Un punto será máximo (mínimo) relativo si es mayor (menor) a 8 puntos dentro de su mismo nivel y a 9 puntos vecinos de los niveles superior e inferior, es decir, se busca la similitud de imágenes tomando en cuenta sus posibles variantes ya sean estas de ángulo, luminosidad o distancia.

#### 2. Localización exacta punto clave

La búsqueda de extremos en el espacio-escala produce múltiples candidatos entre los que se encuentran puntos con poco contraste; los cuales no son estables a cambios de iluminación y ruido. Para quitarlos se procede a realizar la función diferencia Gaussiana del punto con la serie de Taylor de grado 2 y si su respuesta es < 0,03 el punto es eliminado como extremo, mientras que si la respuesta se encuentra entre 0 y 1 será tomado en cuenta como punto clave.

#### 3. Asignación de orientación

La orientación de cada punto de la imagen se lo puede determinar mediante el módulo y la fase de su gradiente

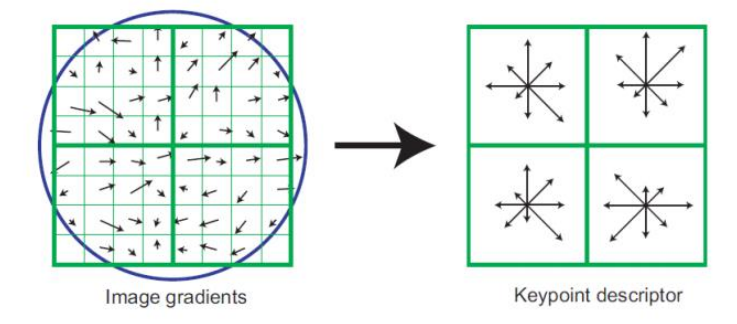

4. Descriptor de puntos clave

**Figura 12.**Izq. ponderación de valores de modulo y fase,

Der: histogramas con 8 direcciones para cada subregión (Flores P., 2011)

El descriptor de puntos claves determina para cada punto clave un descriptor relativamente invariante a cambios de iluminación y afinidades, basados en el entorno del mismo. Una vez determinadas la magnitud y fase del gradiente entorno a un punto clave, una ventana Gaussiana centrada en este pondera los valores de modulo y fase de 4 × 4 subregiones en la vecindad del mismo y nuevamente genera para cada subregión un histograma de 8 direcciones distintas. Se obtiene finalmente para cada punto clave un descriptor de  $4 \times 4$  $\times$  8 = 128 valores. En la Figura 12 se ve como se computan los descriptores para cada punto clave (Flores P., 2011).

Mediante este proceso se identifica que la imagen que activa los actuadores del sistema tenga al menos 15 puntos característicos (la cantidad de puntos característicos puede variar dependiendo de la exactitud requerida por el usuario) con una similitud de al menos un 90%, una vez que los puntos se determinen como idénticos y la cantidad de puntos sea igual o mayor a la establecida, el programa enviará un cambio de estado hacia los actuadores.

El proceso se repite de manera cíclica cada 2 segundos para la verificación de la imagen mostrada.

<span id="page-38-0"></span>2.8 Prototipaje en SolidWorks

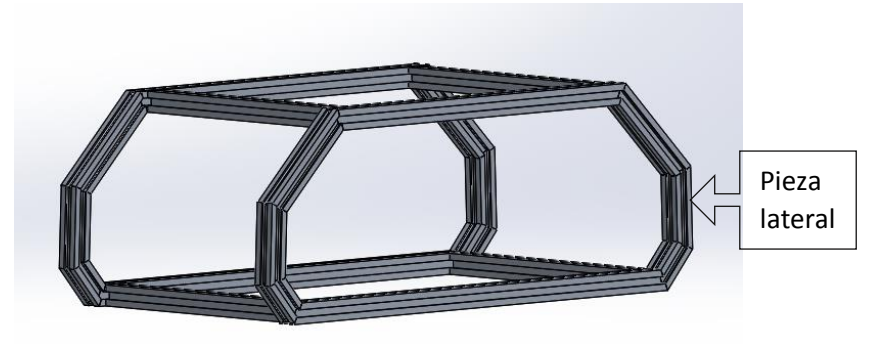

**Figura 13.** Chasis total del robot

<span id="page-38-1"></span>2.8.1 Análisis estructural de las componentes del chasis

#### Deformación unitaria estática

Es la relación entre la deformación total del elemento y la longitud inicial cuando el elemento está sometido a esfuerzos de tensión o compresión axial.

La deformación obtenida mediante simulación con una carga de 12kg muestra que su máxima deformación será de 4.636x 10-05, esta carga esta aplicada directamente a un lado de la estructura tomando en cuenta que la carga será dividida equitativamente.

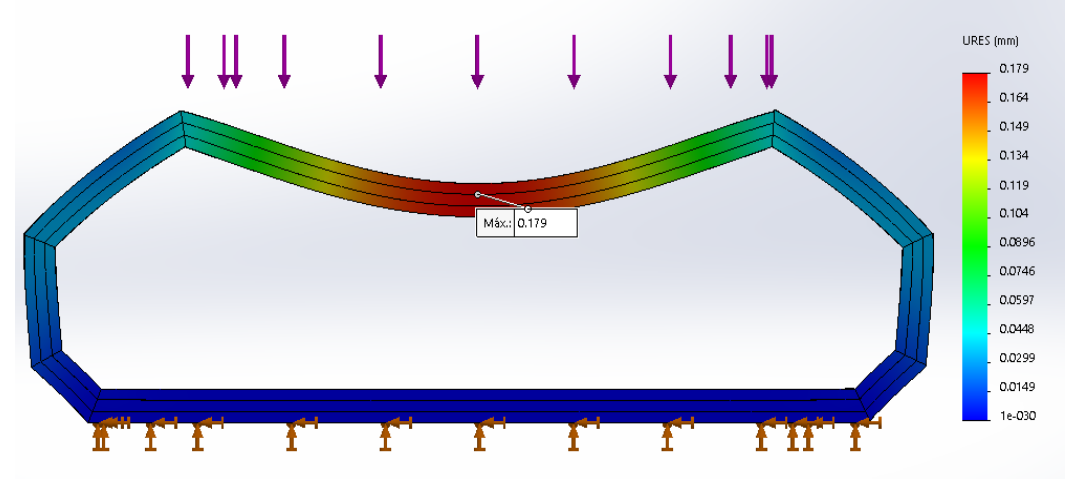

**Figura 14.** Desplazamiento estático pieza lateral

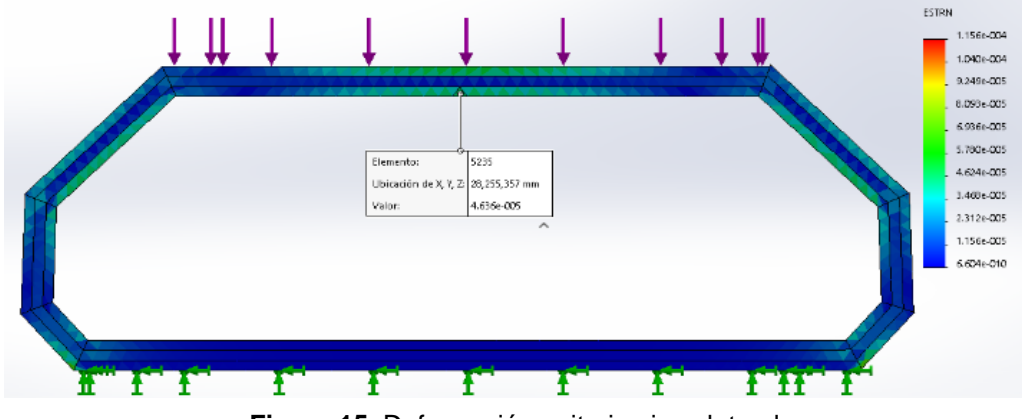

**Figura 15.** Deformación unitaria pieza lateral

Desplazamiento estático: es el cambio de posición de un punto respecto a un extremo pero permanecen estables entre sí. El desplazamiento estático máximo que efectuara bajo una carga de 12 kg será de 0.179mm

Análisis estático de tensión nodal (Von Mises): es un criterio de resistencia estática, se puede determinar la tensión máximo existente en el material según la carga aplicada, con ello se puede obtener el coeficiente de seguridad en el punto analizado; un coeficiente mayor a 1 indica seguridad ante la falla.

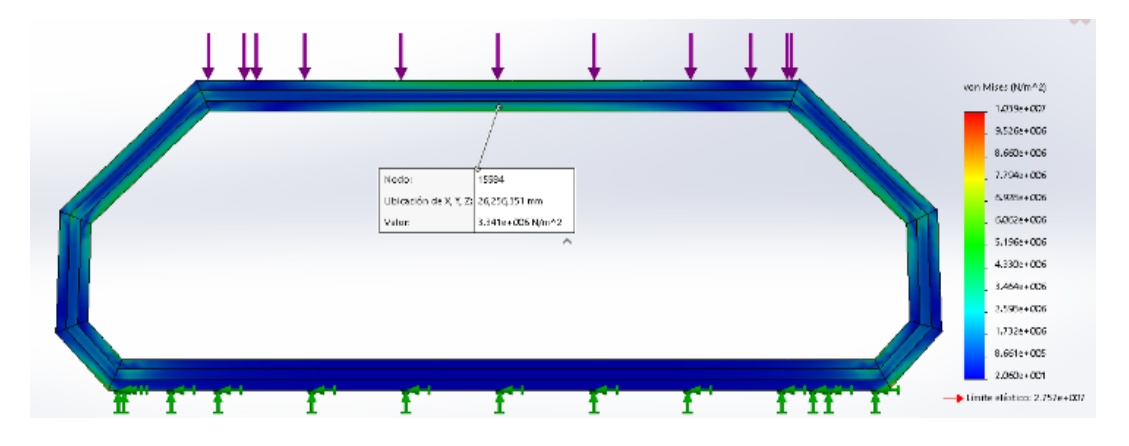

(Mecapedia, 2015)

**Figura 16.** Análisis Von Mises

Valor máximo de tensión =  $3.34x$  10<sup>6</sup> N/m<sup>2</sup>

$$
factor\ de\ sequential\ \t\epsilon\ negative\ ideal\ material\ \t\frac{1(\text{finite elástico del material})}{\text{tension maxima de Von Mises}}
$$
\n
$$
factor\ de\ sequential\ =\ \frac{2.76\ e+07}{1.04\ e+07}
$$
\n
$$
factor\ de\ sequential\ =\ 2.65
$$
\n
$$
(3)
$$

#### Deformaciones unitarias estática

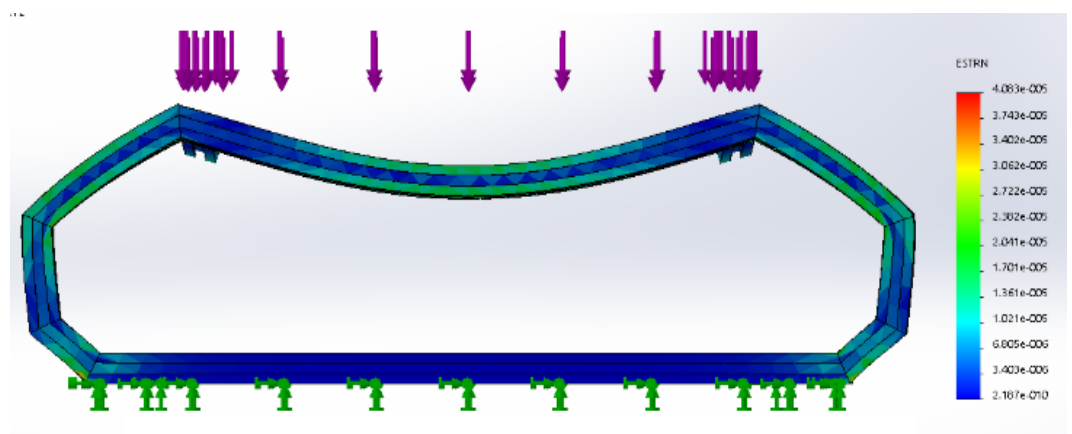

**Figura 17.** Deformación unitaria máxima de chasis

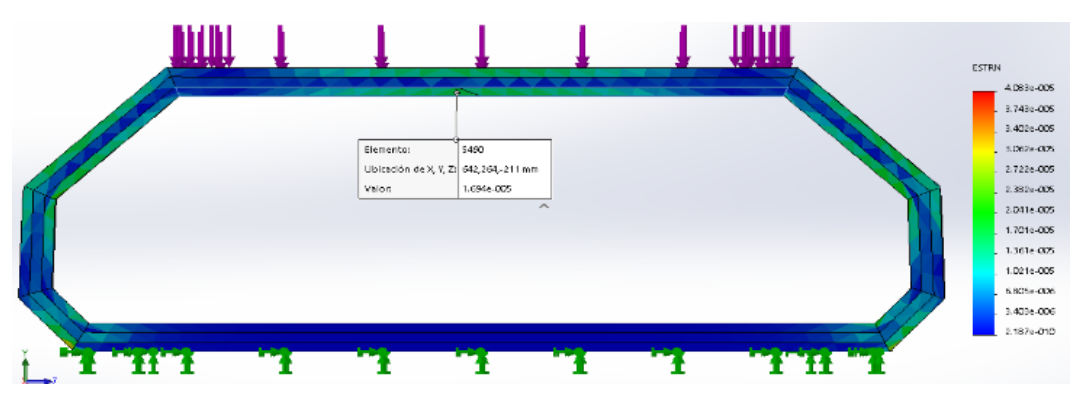

**Figura 18.** Deformación unitaria del chasis

La deformación unitaria máxima del chasis es 1.64e-05

Desplazamiento estático del chasis

Valor máximo de desplazamiento 6.78e-0.2mm

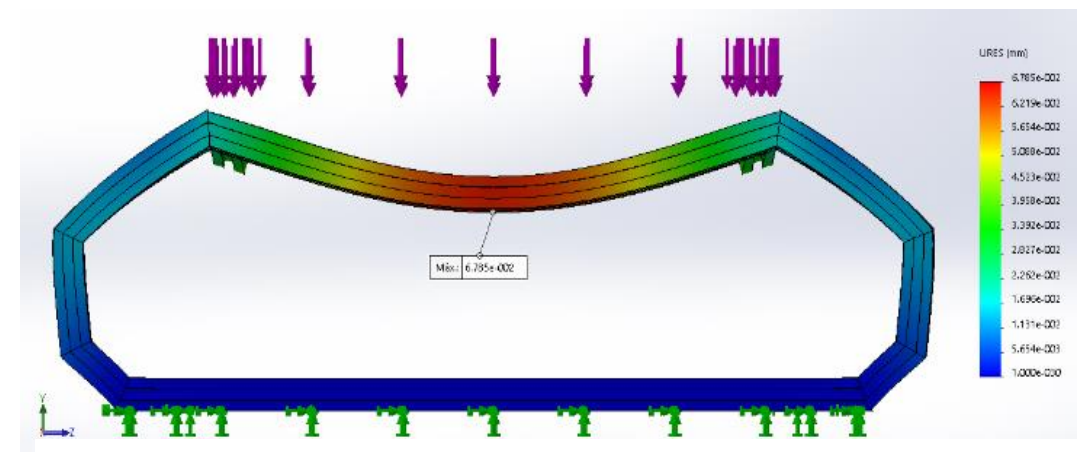

**Figura 19.** Desplazamiento estático del chasis

Valor máximo de tensión =  $3.41 \times 10^5$  N/m<sup>2</sup>

 $factor\ de\ sequential\ \{4\}$ f actor de seguridad  $\, =$  $2.76 e + 07$  $4.1 e + 06$ 

 $factor$  de seguridad = 6.73

Análisis estático de tensión nodal (Von Mises)

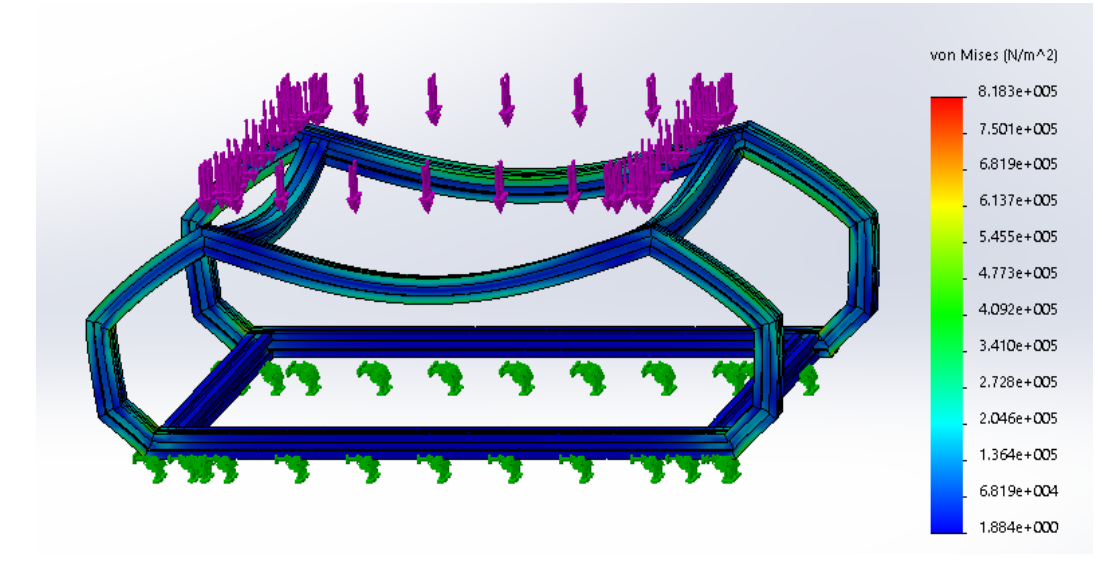

**Figura 20.** Análisis de Von Mises del chasis

Este análisis sustenta la capacidad de deformación del chasis para el soporte de la carrocería y la variedad de carga útil del robot antes de la ruptura.

### <span id="page-42-0"></span>2.9 Proceso de manufactura del chasis y carrocería

Se indica el proceso de manufactura del chasis hasta la obtención de la estructura.

Para proceder a la obtención del chasis se realiza el diagrama en solidworks para la simulación, una vez realizadas las pruebas se obtiene la materia prima, se realiza la medición y corte de los eslabones posterior se arma el preensamblaje de las partes laterales, una vez verificado el posicionamiento y puesto a escuadra de cada uno de los elementos se procede a la soldadura de los eslabones, limpieza de escoria de soldadura y pulimiento de soldadura para la obtención del chasis.

El siguiente proceso se trata del recubrimiento del chasis para ello se procede: midiendo cada una de las partes del chasis, sacar el plano y dibujar en las planchas de acero inoxidable, se realiza el corte de la plancha, el pulimento de los filos y doblado de las piezas para el encaje y sujeción de las partes.

#### <span id="page-42-1"></span>2**.**10 Integración de sus componentes

En la Figura 21, se muestra la integración total de robot, control, mecánica, hardware, software, y su implementación física mostrada en la Figura 22.

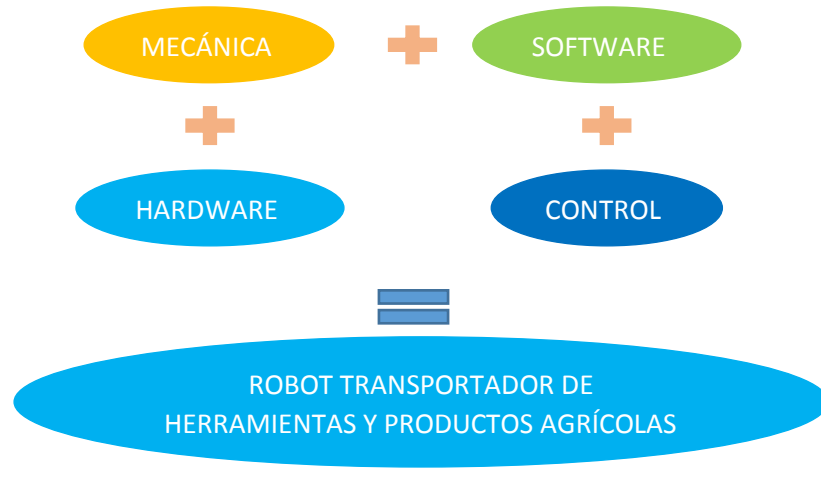

**Figura 21.** Integración de componentes

## Robot transportador

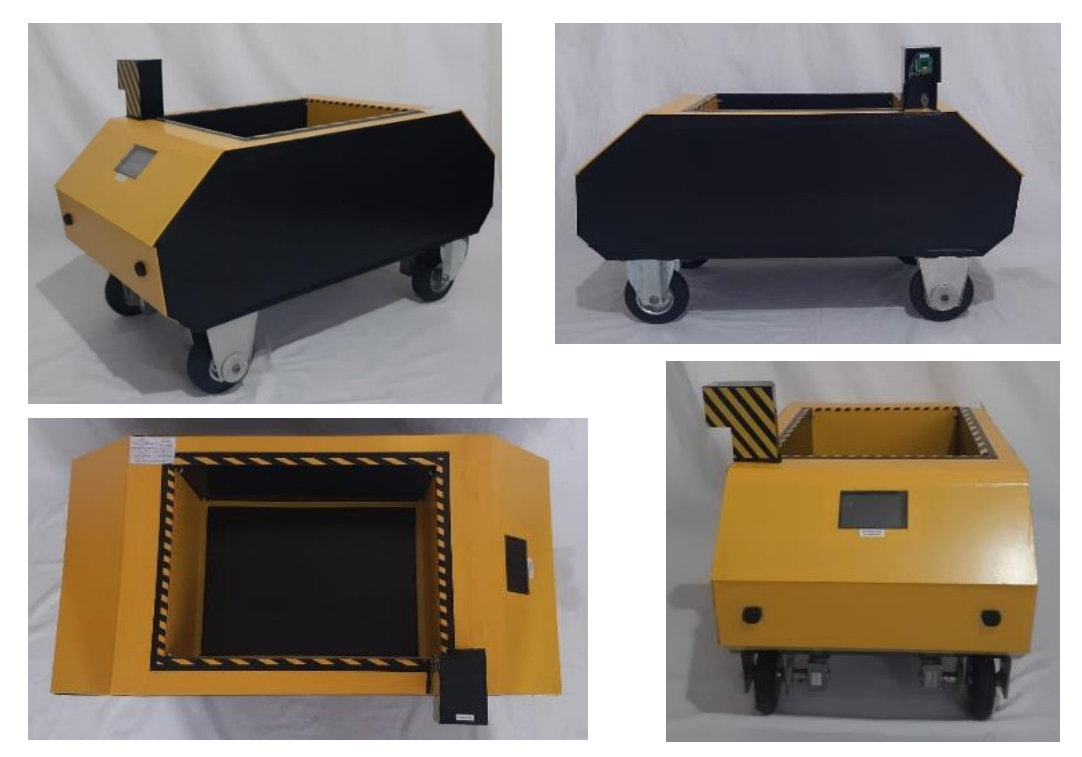

#### **Figura 22.** Robot transportador

<span id="page-44-0"></span>**3. RESULTADOS Y DISCUSIÓN**

Para iniciar el programa los pasos a seguir son:

En la Figura 23, se muestra la pantalla inicial después de encender el ordenador raspberry, como primer paso se debe dar clic en la carpeta de gestor de archivos.

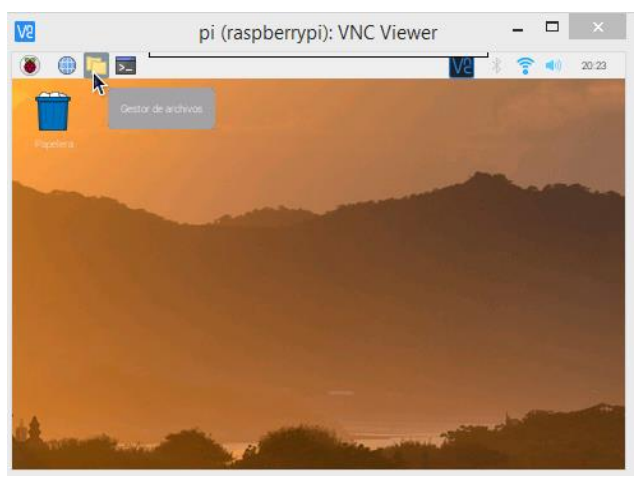

**Figura 23.** Inicialización del programa

En la Figura 24, se muestra que la carpeta a seleccionar para acceder al programa el segundo paso es dar clic en la carpeta Public para acceder.

| <b>AS</b><br>pi (raspberrypi): VNC Viewer                                                                                                    | $\times$<br>п                                                            |
|----------------------------------------------------------------------------------------------------|--------------------------------------------------------------------------|
| $\begin{picture}(20,20) \put(0,0){\line(1,0){10}} \put(15,0){\line(1,0){10}} \put(15,0){\line(1,0){10}} \put(15,0){\line(1,0){10}} \put(15,0){\line(1,0){10}} \put(15,0){\line(1,0){10}} \put(15,0){\line(1,0){10}} \put(15,0){\line(1,0){10}} \put(15,0){\line(1,0){10}} \put(15,0){\line(1,0){10}} \put(15,0){\line(1,0){10}} \put(15,0){\line(1$<br>pi | $Ne$ $\rightarrow$ $\approx$ $\bullet$<br>20:24                          |
| P.                                                                                                    | $-2x$                                                                    |
| Editar<br>Archivo<br>Ver<br>Sort<br>k<br>Herramientas                                                                                                    |                                                                          |
|                                                                                                    | /home/pi                                                                 |
| Carpeta personal                                                                                                    | <b>DOMESTIC</b> IN<br><b>CONTRACTOR</b>                                  |
| Raíz del sistema de archivos                                                                                                    | bilb                                                                     |
| ▲                                                                                                    | LCD-show<br>Music                                                        |
| $\overline{\nabla}$<br>合日<br>Bookshelf                                                                                                    |                                                                          |
| <b>Desktop</b>                                                                                                    | opency-2.4.10<br>Pictures                                                |
| $\overline{m}$ Documents                                                                                                    | 111                                                                      |
| $\frac{1}{2}$ Downloads                                                                                                    | ГŹ<br>Templates                                                          |
| Þ<br><b>LCD-show</b>                                                                                                    | Public                                                                   |
| <b>DIF Music</b><br>"Public" carpeta                                                                                                    | 2020-07-14-202020<br>Videos<br>Espacio libre: 20.5 GiB (total: 28.7 GiB) |

**Figura 24.** Selección de carpeta

En la Figura 25, se muestra la selección del programa: reconocimiento\_objetos, el tercer paso es dar clic y esperar que se cargue en esta ubicación esta la imagen preestablecida para el reconocimiento de puntos similares por ello esta imagen no debe ser borrada por ninguna circunstancia ni cambiada de nombre.

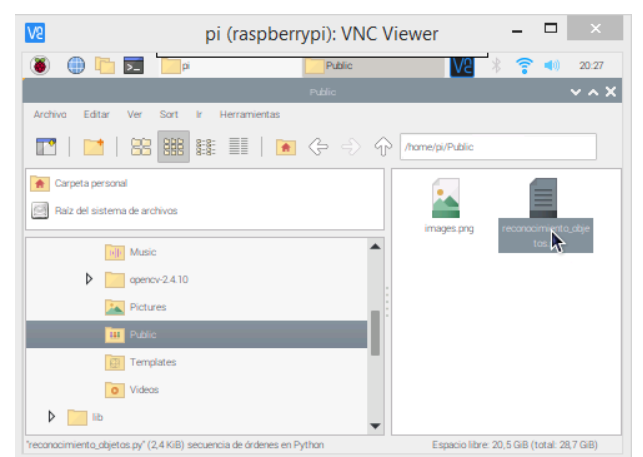

**Figura 25.** Selección de archivo del programa

En la Figura 26, se muestra el último paso a seguir para la ejecución del programa, en este paso se debe dar clic en el botón "Run" y se ejecuta el programa para verificar que el programa ya está listo, en la parte baja se puede visualizar: >>> %Run reconocimiento\_objetos.py, esto indica que el programa no tuvo ningún error de compilación y se está ejecutando de manera óptima de existir algún mensaje en color rojo se debe cerrar el programa y volverlo a ejecutar repetir el paso tres.

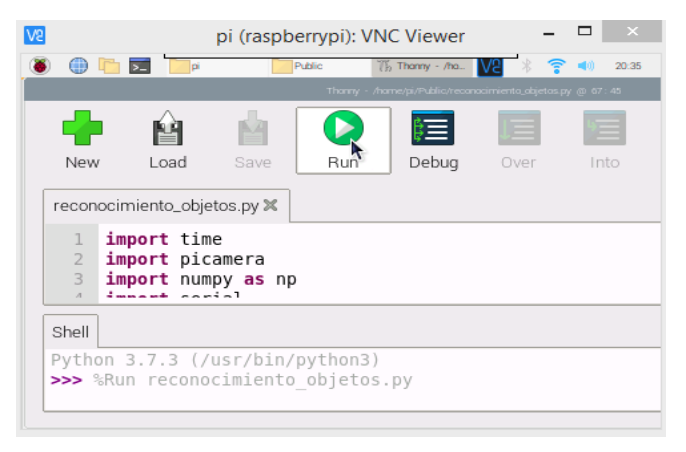

**Figura 26.** Ejecución del programa

En la Figura 27, se visualiza el mensaje de la no presencia de imagen mostrada, en este caso el robot no dará la orden a los actuadores de cambiar de estado, es decir, permanecerá en la posición de "*stop*".

| New                        | Load<br>reconocimiento_objetos.py X                                                                                                    | Save | ⋗<br>Run | 疆<br>Debug | Over | Into | Out |
|----------------------------|----------------------------------------------------------------------------------------------------|------|----------|------------|------|------|-----|
| 58<br>59<br>60<br>61<br>62 | else:<br>print('NO COINCIDE IMAGEN')<br>arduino.write(b'0')<br>##se imprime por pantalla la imagen de matching<br>img3=cv2.drawMatchesKnn(img1, kp1, img2, kp2, matches, |      |          |            |      |      |     |
| Shell                      | NO COINCIDE IMAGEN<br>NO COINCIDE IMAGEN                                                                                                    |      |          |            |      |      |     |

**Figura 27.** Verificación de imagen

En la Figura 28, se visualiza el mensaje de presencia de imagen mostrada y verificación de puntos característicos, en este caso el robot dará la orden a los actuadores de cambiar de estado, es decir, el robot avanzará.

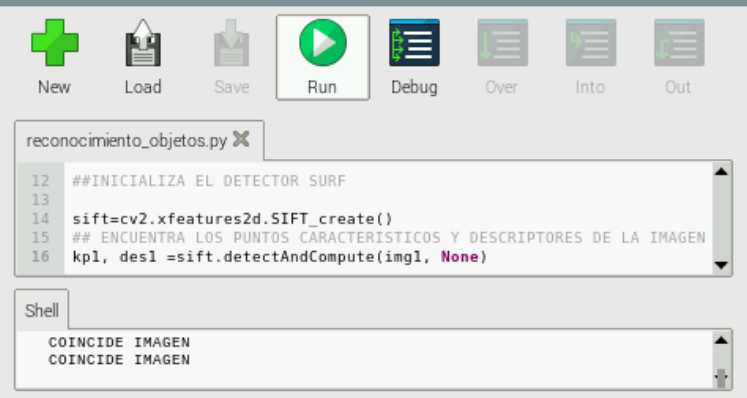

**Figura 28.** Verificación de imagen y puntos característicos

Para finalizar la ejecución del programa se debe presionar la tecla Esc. Para apagar el ordenador raspberry de una manera segura se debe cerrar todas las ventanas abiertas, ejecutar la acción de shutdown y desconectar la fuente de voltaje.

Las pruebas a realizarse serán las que avalen el correcto funcionamiento y sobre todo que cumplan los requisitos y propósito para el cual fue diseñado, el sistema podrá evitar obstáculos mediante la detención del robot cuando este detecte algún obstáculo.

Las pruebas que serán realizadas son:

Capacidad de carga que avalará que la estructura del sistema y los motores estén diseñados y seleccionados apropiadamente.

Distancia de enfoque de cámara: la distancia existente entre el usuario y el robot permitirá un enfoque de imagen para el funcionamiento del robot.

Distancia de detección de obstáculos: esta garantizará que el robot no se impacte y sufra daños ni volcamientos.

Dimensiones del robot internas y externas: al realizar las pruebas de las dimensiones internas o lugar de carga se garantiza que los productos van a ser transportados de una manera segura, mientras que con las dimensiones externas se garantiza que el robot puede ser utilizado en huertos.

Velocidad del robot: la velocidad de avance del robot será constante para evitar sacudones que ponga en peligro al usuario y a la carga transportada.

Tiempos de respuestas de las distintas operaciones:

Tiempo de respuesta de arranque de motores estará ligado al enfoque de la cámara y a los sensores de detección de obstáculos.

Tiempo de respuesta de standby de motores se basa en la cantidad de puntos característicos reconocidos entre la imagen mostrada por el usuario y la imagen preestablecida.

Tiempo de respuesta de frenado de motores este tiempo servirá para evitar los obstáculos que se presenten y poder detener el robot antes de una colisión.

Datos obtenidos de pruebas realizadas

Distancia máxima de enfoque de cámara <= 80cm

Distancia máxima de detección de obstáculos <= 50cm

Peso de carga <= 25kg

Peso de carga con remolque <= 15kg

Dimensiones del espacio de carga:

40cm largo, 30cm ancho, 20cm profundidad

Dimensiones totales del robot:

84 cm largo, 50.5cm ancho, 53 cm alto

En la Figura 29, la velocidad después de realizadas las pruebas bajo distintos pesos de carga y en lugares diferentes de aplicación (adoquín, césped, tierra) 5 veces realizadas las pruebas para cada peso es constante ya que el torque aplicado es máximo indistintamente del lugar de aplicación y el control de los motores es un sistema de control ON - OFF, como se muestra a continuación:

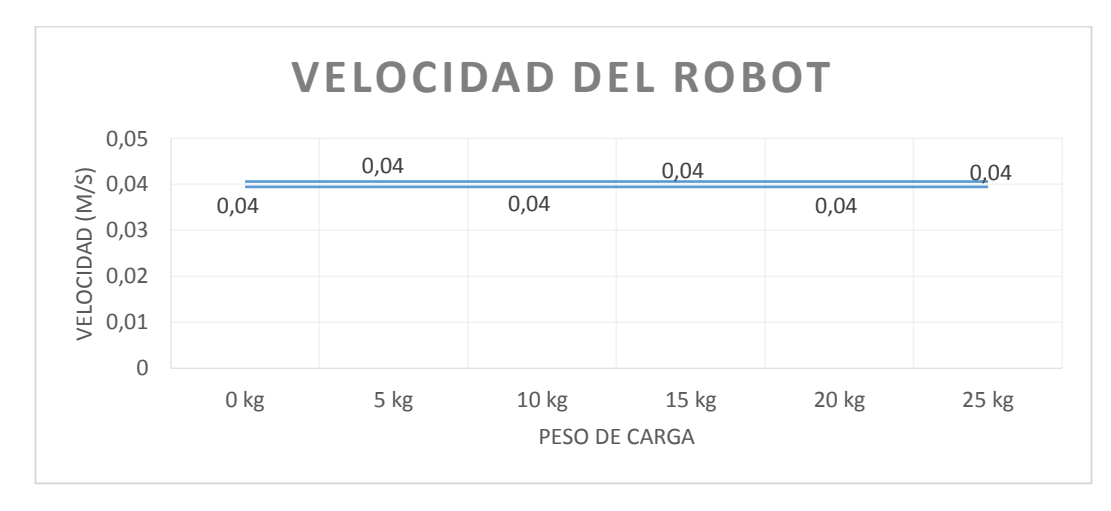

**Figura 29.** Velocidad del robot

<span id="page-49-0"></span>Entre el enfoque de cámara, tomando en cuenta que la imagen es correcta, la imagen prestablecida y no obstáculos existentes se genera el encendido de motores para la posición de avance, después de un muestreo de 20 veces de medir el tiempo el cual fue cronometrado y con un promedio de 3,78 segundos de respuesta mostrado en la Figura 30, se puede determinar que la respuesta del sistema es eficiente.

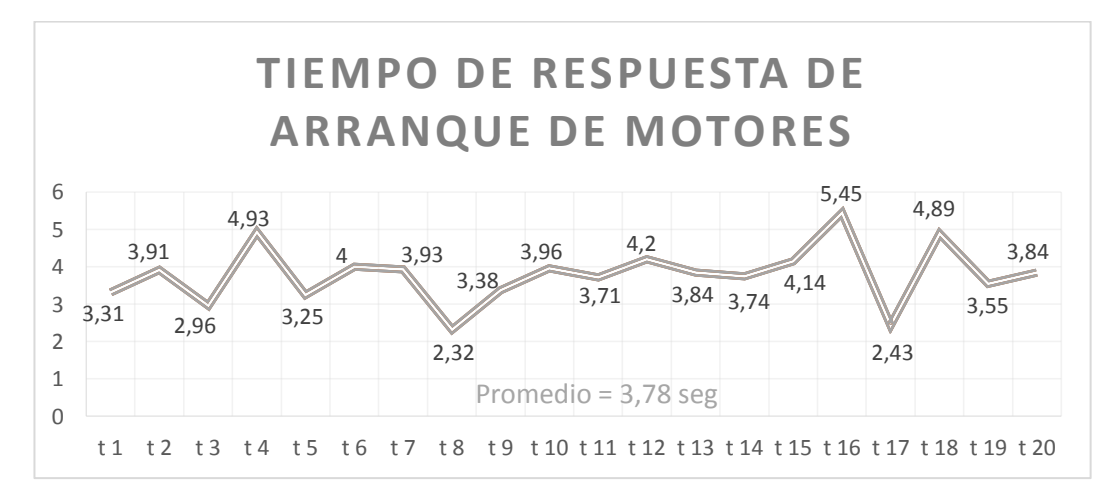

<span id="page-49-1"></span>**Figura 30.** Respuesta de arranque de motores

Entre el enfoque de cámara tomando en cuenta que la imagen ya no detecto los suficientes puntos característicos respecto de la imagen prestablecida y no obstáculos existentes se realiza un "*standby"* de motores para la posición de espera, después de un muestreo de 20 veces medir el tiempo y con un promedio de 3,00 segundos de respuesta mostrado en la Figura 31, se puede determinar que la respuesta del sistema podrá detenerlo antes de causar afectación al operador con una distancia de 1.3 cm.

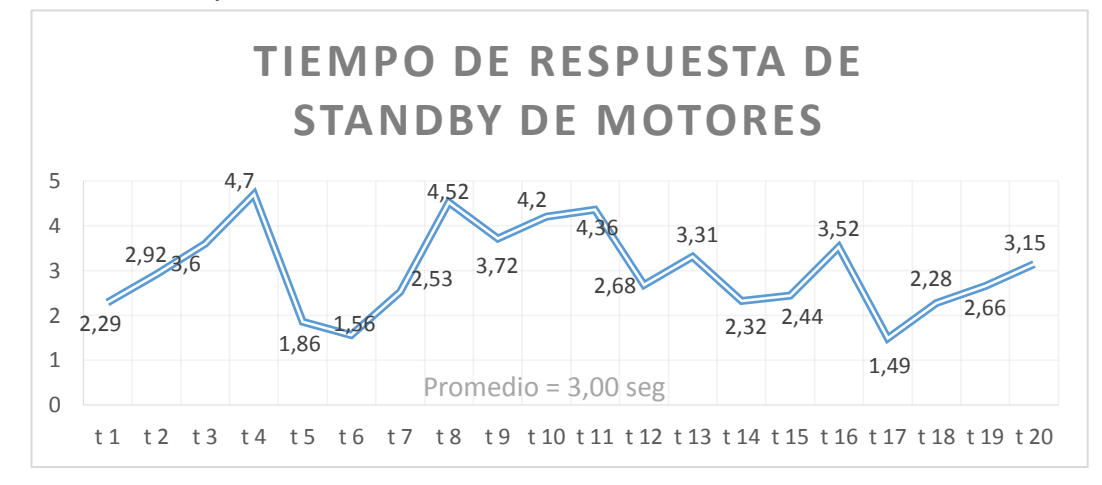

**Figura 31.** Respuesta de standby de motores

<span id="page-50-0"></span>Cálculo de la distancia transcurrida antes que el sistema cambie a su estado de standby

$$
V = d * t
$$
 (5)  

$$
d = \frac{V}{t}
$$
  

$$
d = \frac{0.04 \, m/s}{3 \, s}
$$
  

$$
d = 0.013 \, m \approx 1.3 \, cm
$$

Entre el enfoque de cámara tomando en cuenta que la imagen es correcta, la imagen prestablecida y si existente obstáculos se obtiene un estado de motores apagados, después de un muestreo de 20 veces medir el tiempo y con un promedio de 1,96 segundos de respuesta mostrado en la Figura 32, se puede determinar que la respuesta del sistema alcanzara a evitar el obstáculo existente ya que la distancia alcanzada es de 2.04 cm y el sensor de distancia prevé el obstáculo a 20 cm.

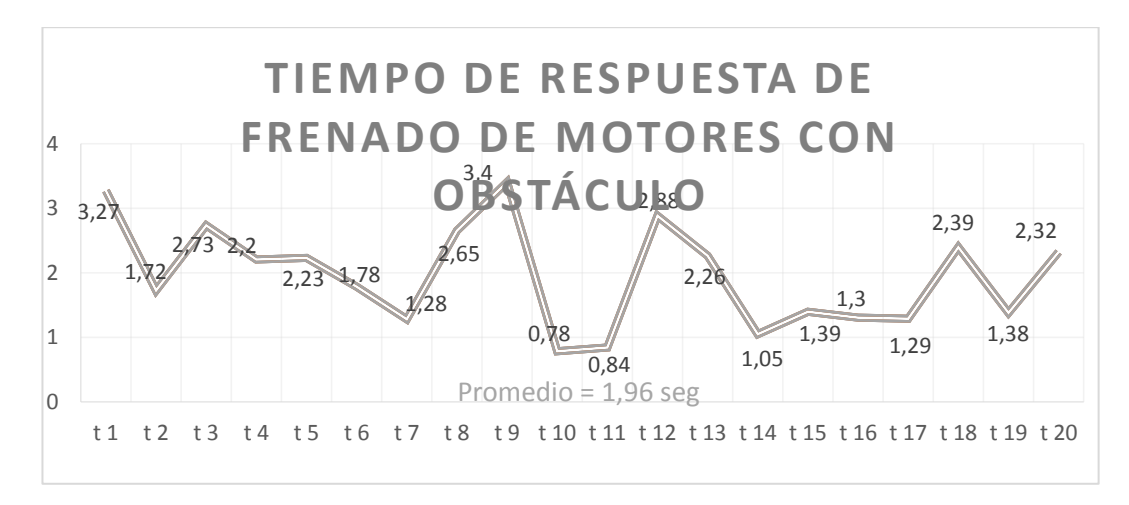

**Figura 32.** Respuesta de frenado de motores por obstáculos

<span id="page-51-0"></span>Cálculo de la distancia transcurrida antes que el sistema se detenga frente a un obstáculo.

$$
V = d * t
$$
 (5)  

$$
d = \frac{v}{t}
$$
  

$$
d = \frac{0.04 \, m/s}{1.96 \, s}
$$
  

$$
d = 0.0204 \, m \approx 2.04 \, cm
$$

<span id="page-52-0"></span>**4. CONCLUSIONES Y RECOMENDACIÓN** 

#### **CONCLUSIONES**

- Después de realizadas las pruebas se logró construir un robot para el transporte de productos y herramientas agrícolas, con un sistema fácil de usar y fiable esto refleja que el robot cumple con la definición por el cual fue desarrollado con una capacidad de carga máxima de 25 kg y dimensiones 90 cm de largo, 55 cm de ancho y 60cm de alto con un espacio de carga de 40cm de largo, 30 cm de ancho y 20 cm de profundidad y con velocidad de avance de 0.04 m/s.
- El sistema cumple la función de detección de imagen para las distintas funciones de operación del sistema, el robot es capaz de evitar un obstáculo mediante sus sensores implementados y de esta manera no provocar una colisión.
- El robot trabaja con luz natural del día, esta luz oscila entre 90000 lux y 10000 lux ya que no cuenta con iluminación para entornos obscuros o en la noche menores a 9000 lux, y la imagen mostrada deberá moverse en bloque ya que sino el programa no encontrará la cantidad mínima de puntos característicos para la validación de imagen.

#### **RECOMENDACIONES**

- Impedir que niños operen el robot sin la supervisión de adultos
- No superar el límite de carga ya que afectará al funcionamiento del equipo
- Evitar golpes al equipo, los elementos internos pueden resultar afectados
- No exponer el robot a temperaturas altas superiores a 40°C o bajas menores a 10°C.
- Cargar al vehículo únicamente en el espacio provisto en el robot.
- No maniobrar el equipo situándose en la parte frontal ya que el equipo asumirá como obstáculo y no realizará ninguna acción.

# **BIBLIOGRAFÍA**

<span id="page-54-0"></span>Ansede M.,(26/10/2013), "Agricultura sin agricultores", recuperado el 29/07/2019 de http://esmateria.com/2013/10/26/agricultura-sinagricultores/#prettyPhoto

Aranda D. …[et.al.], (2014),"ELECTRÓNICA: PLATAFORMAS ARDUINO Y RASPBERRRY PI", recuperado el 21/07/2020 de https://es.scribd.com/doc/283137870/Electronica-plataformas-Arduino-y-Raspberry-Pi-pdf

Caiza L., (23/01/2020), "DISEÑO DE UNA APLICACIÓN INTERACTIVA QUE PERMITA ASISTIR AL CONDUCTOR EN EL RECONOCIMIENTO DE SEÑALES DE TRÁNSITO MEDIANTE PROCESAMIENTO DE IMÁGENES UTILIZANDO SOFTWARE LIBRE Y TECNOLOGÍA BEAGLEBON", recuperado el 23/01/2020 de https://repositorio.espe.edu.ec/bitstream/21000/10594/2/T-ESPEL-ENI-0371- P.pdf

Carrasco M., (06/12/2012)," Raspberry Pi: Instalando Bibliotecas en Python; Numpy SciPy, OpenCV, SimpleCV, MatplotLib", recuperado el 30/01/2019 de https://www.internetdelascosas.cl/2012/12/06/instalando-bibliotecas-enpython/

Cruz J., Rodriguez J., Martínez J., Xicoténcatl J., (21/07/2020), "Implementación del detector y descriptor SURF en dispositivos móviles con sistema operativo Android", recuperado de https://es.scribd.com/document/287170882/Algoritmo-surf el 21/07/2020.

Flores P., (9/08/2011),"Algoritmo SIFT: fundamento teórico", recuperado el 22/08/2019 de

http://iie.fing.edu.uy/investigacion/grupos/gti/timag/trabajos/2011/keypoints/F undamentoSIFT.pdf

León (14/2013), "Técnicas de montaje de instalaciones", recuperado el 15/01/2021 de http://www.imacifp.com/wpcontent/uploads/2013/09/C.F.G.M.-tuber%C3%ADas.pdf

López J., (2018) ,"GUÍA PRÁCTICA PARA RASPBERRY PI Y BEAGLEBONE ", España,Marcombo, recuperado el 21/07/2020 de https://es.scribd.com/read/464840024/Guia-practica-para-Raspberry-Pi-y-Beaglebone

Moreano G., (13/01/2016), "VISION POR COMPUTADOR", recuperado el 21/07/2020 de https://es.scribd.com/document/295358622/Vision-SURF#logout

Ramirez L., (2015),"Sistemas de locomoción de robots móviles. Automatización y robótica industrial 5 Ing Industrial", recuperado el 08/10/2020 de https://docplayer.es/6339318-Sistemas-de-locomocion-de-robots-movilesautomatizacion-y-robotica-industrial-5-ing-industrial.html

Rodríguez H., (2001), "El Bastidor de los Vehículos", recuperado el 02/03/2019 de https://ingemecanica.com/tutorialsemanal/tutorialn69.html

Zaforas M, 13/11/2017, ¿Es Python el lenguaje del futuro?, recuperado el 08/10/19 de https://www.paradigmadigital.com/dev/es-python-el-lenguaje-delfuturo/

Enciclopedia virtual de Ingeniería Mecánica, 30/11/2015, "Criterio de Von Mises", recuperado el 12/10/2019 de http://www.mecapedia.uji.es/criterio\_de\_resistencia\_estatica.htm

Asociación latinoamericana del acero –alacero-, (2011), "¿Qué es el acero?", recuperado el 03/03/19 de https://www.alacero.org/es/page/el-acero/que-esel-acero

© Clearpath Robotics Inc.(28/01/2019), "Husky Unmanned Ground Vehicle", recuperado el 28/01/2019 de https://clearpathrobotics.com/husky-unmannedground-vehicle-robot/

© Copyright 2017 Ro-botica Global S.L.,(09/03/2019), "raspberry pi 3 modelo B", recuperado el 09/03/2019 de https://www.robotica.com/Producto/RASPBERRY-PI-3-MODELO-B/

Enciclopedia de Características (2017). "Aluminio", recuperado el 03/03/2019 de https://www.caracteristicas.co/aluminio/#ixzz5h8WMJh9o

Hernández L., (10/01/2020), "Detección de movimiento con OpenCV y Python", recuperado el 15/10/2019 de https://programarfacil.com/blog/visionartificial/deteccion-de-movimiento-con--opencv-python/

Hetpro, 22/04/2014, "Sensor de distancia digital IR E18-d50nk", recuperado el 15/02/2020 de https://hetpro-store.com/TUTORIALES/sensor-de-distanciae18-d50nk/

Ingeniería MCI Ltda., (2015), "ARDUINO MEGA 2560", recuperado el 10/03/19 de https://arduino.cl/arduino-mega-2560/

Copyright©2019ArmyRecognition,(7/11/2019), "Rheinmetall unveils its Mission Master UGV armed with Thales 70mm rocket launchers", recuperado el 7/11/2019 de https://www.armyrecognition.com/weapons\_defence\_industry\_military\_techn ology\_uk/rheinmetall\_unveils\_its\_mission\_master\_ugv\_armed\_with\_thales\_7 0mm\_rocket\_launchers.html